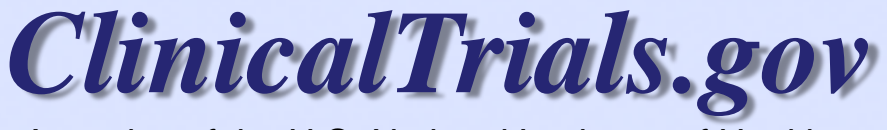

A service of the U.S. National Institutes of Health

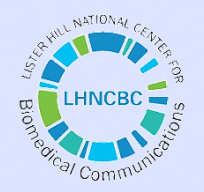

## **Submitting Results to ClinicalTrials.gov (including some Practical Helpful Hints)**

**Heather Dobbins, PhD**

**Lead Results Analyst, ClinicalTrials.gov National Library of Medicine, NIH June 2014**

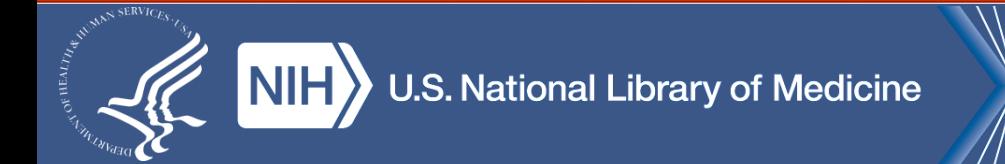

## **Disclaimer!**

*In this presentation, I may paraphrase or talk about FDAAA 801, but this is not meant to be legal advice and should not be interpreted as such. Information about FDAMA 113 and FDAAA 801 can be found on ClinicalTrials.gov and legal council should be sought from other appropriate sources.*

## **ClinicalTrials.gov Background**

### **ClinicalTrials.gov Brief Timeline**

- Jan 1997: FDAMA Section 113 mandates creation of a registry
- Feb 2000: ClinicalTrials.gov launched
- ClinicalTrials.gov accommodates other policies
	- International Committee of Medical Journal Editors (ICMJE) statement (2004)
	- WHO International Clinical Trials Registry Platform (ICTRP)
- Sept 2007: FDAAA Section 801 expands registry & adds results database requirements
- Sept 2008: ClinicalTrials.gov Basic Results database launched

– Sept 2009: Serious and Other Adverse Events required

## **Why the need for a public database?**

- Give patients access to information about clinical trials
- Reduce/eliminate publication bias
- Publically acknowledge all pre-specified outcome measures
- Publically display any changes made to a trial protocol that could affect the interpretation of the findings
	- e.g., changes to pre-specified outcome measures

## **Why should trials register and report results?**

- Human Subjects and Public Health Benefits
	- Allows potential participants to find studies
	- Access to trial results influences medical decisions
	- Assists ethical review boards and others to evaluate studies (e.g., harms, benefits, redundancy)
	- Promote fulfillment of ethical responsibility to human volunteers all research contributes to medical knowledge
- Scientific Research Integrity
	- Increasing transparency creates trust in research enterprise
	- Disclosure of protocol changes allows for contextualized interpretation of results
	- Keeping the existence of trials and their results hidden impedes scientific progress
	- Promotes more efficient allocation of resources

## **…and did we mention?**

- FDAAA 801 enforcement provisions
	- Notices of non-compliance
	- Civil monetary penalties up to \$10,000/day
	- Withholding of NIH grant funds
- the ability to publish research
	- ICMJE policy

## **Registering and Submitting Results to ClinicalTrials.gov**

### **Which studies? Who is supposed to register and submit results?**

- Applicable Clinical Trials\*
	- Interventional studies of drugs, biologics & devices
	- Not Phase 1 (drugs/biologics), not small feasibility (devices)
	- US FDA jurisdiction (e.g., IND/IDE or US site)
	- ACTs initiated on or after 9/27/07 or if initiated after 09/27/07, "ongoing" as of 12/26/07
- Responsible Party\*
	- Sponsor [only one per trial]
	- Sponsor may designate the Principal Investigator (PI) [only one per trial]

*[\\*http://prsinfo.clinicaltrials.gov/ElaborationsOnDefinitions.pdf](http://prsinfo.clinicaltrials.gov/ElaborationsOnDefinitions.pdf)*

## **When do I register and submit results?**

- When to register
	- FDAAA 801: No later than 21 days after the first participant is enrolled
	- ICMJE: before the first participant is enrolled
- When to submit results
	- FDAAA 801: Generally, submission within 12 months of Primary Completion Date (the date that the final subject was examined or received an intervention for the purposes of final collection of data for the primary outcome) or use official mechanisms for Delayed Submission of Results

## **How do I register and submit results?**

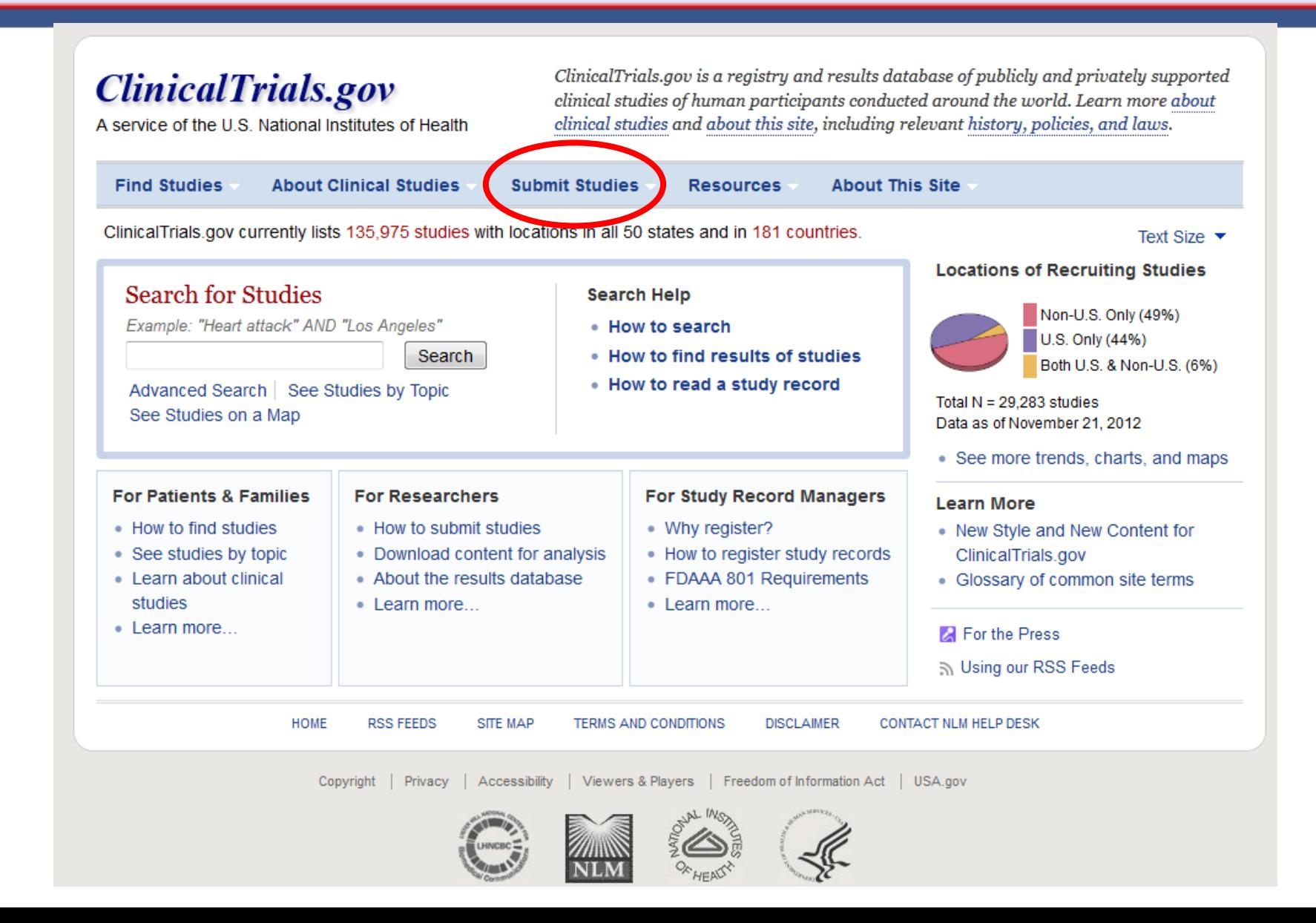

### **ClinicalTrials.gov**

A service of the U.S. National Institutes of Health

Example: "Heart attack" AND "Los Angeles"

#### **Search for studies:** Search

Advanced Search | Help | Studies by Topic Glossary

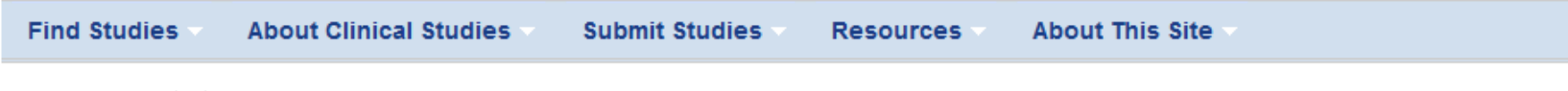

Home > Submit Studies

#### Text Size  $\blacktriangleright$

Do you want to participate in a clinical study? See information for patients and families.

#### **Submit Studies**

ClinicalTrials.gov allows the registration of clinical studies with human subjects that conform to:

- Any applicable human subject or ethics review regulations (or equivalent) and
- Any applicable regulations of the national or regional health authority (or equivalent)

New to registering studies? See For Study Record Managers.

#### Why Should I Register and Submit Results?

Learn about the purpose of study registration and results submission. Includes an overview of applicable laws and policies.

#### **FDAAA 801 Requirements**

Learn about Section 801 of the Food and Drug Administration Amendments Act and the basic requirements for registering clinical trials and submitting summary results, including information about the Responsible Party, Applicable Clinical Trials, deadlines, and penalties.

#### How to Apply for an Account

Learn how to apply for an account to access the Protocol Registration System (PRS), the Web-based

#### **SUBMIT STUDIES**

Why Should I Register and Submit Results?

FDAAA 801 Requirements

How to Apply for an Account

How to Register Your Study

How to Edit Your Study Record

How to Submit Your Results

**Frequently Asked Questions** 

**Support Materials** 

**Online Presentations** 

#### **elated Pages**

**Protocol Registration System** (PRS)

## **https://register.clinicaltrials.gov**

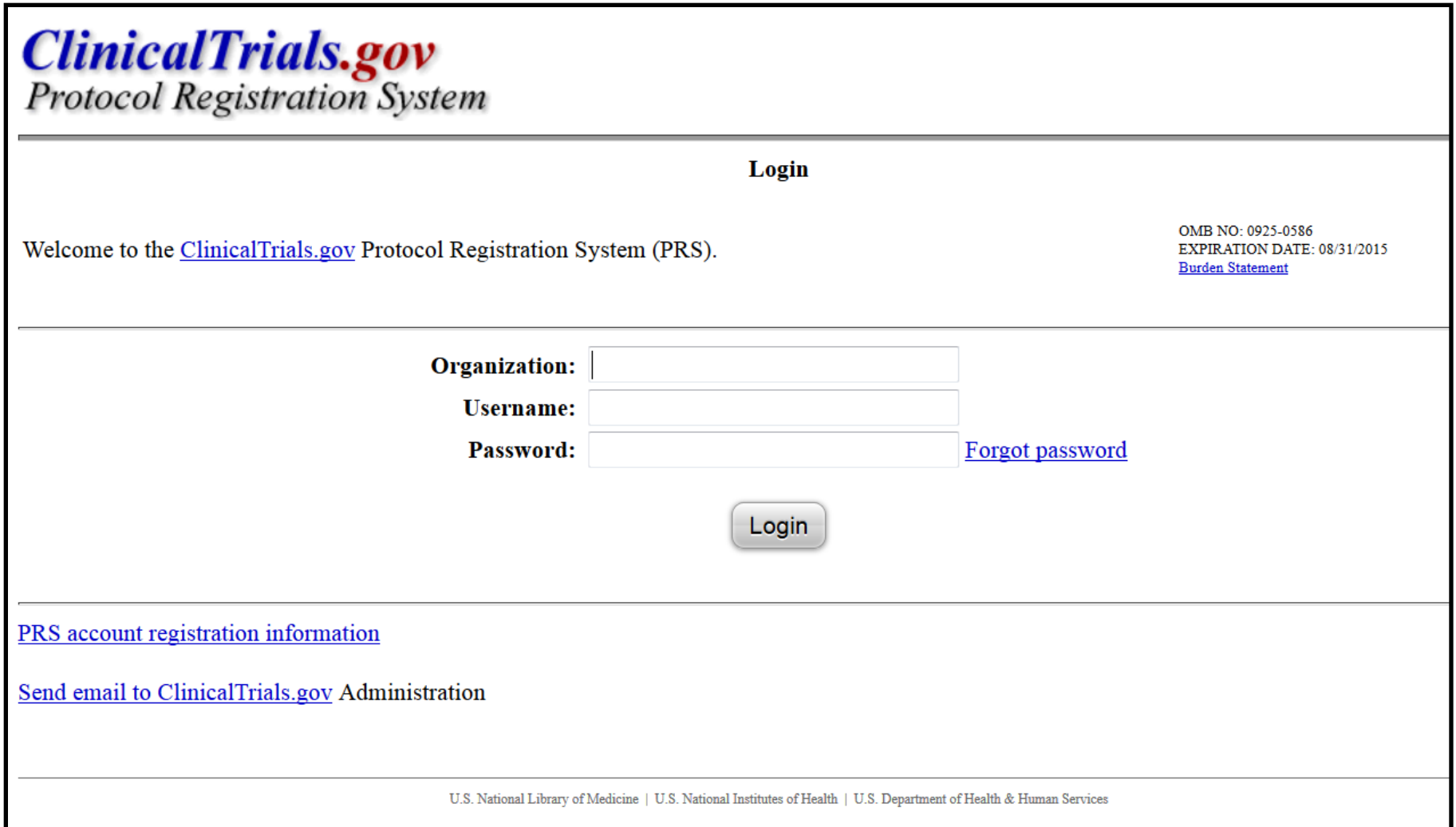

## **What does it look like?**

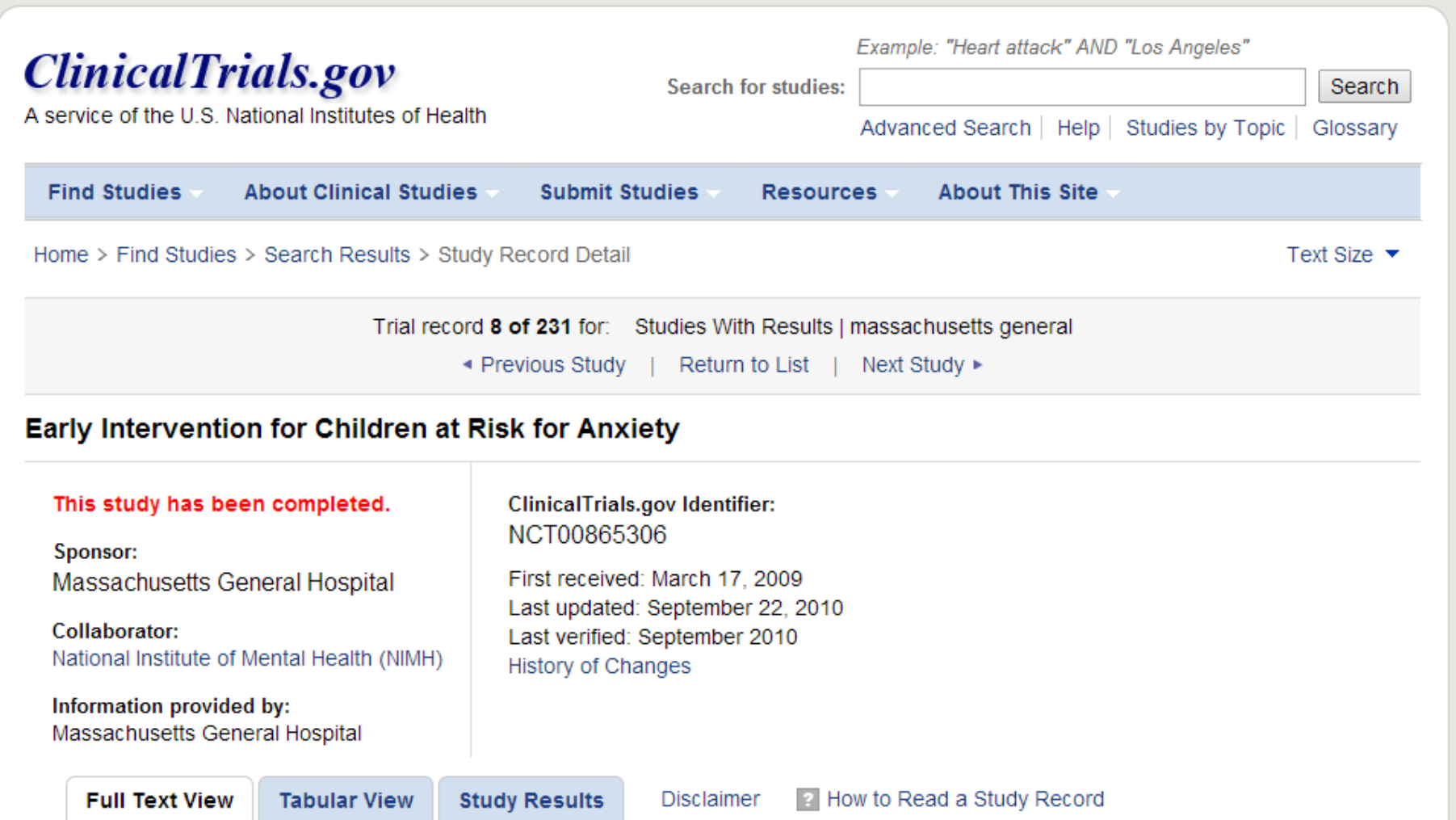

## **What results do I submit?**

- Participant Flow
- Baseline and Demographic Characteristics
- Outcome Measures
- Adverse Events (summary data)
- Other Information
	- "Certain Agreements" related to *Restrictions on Results Disclosure*
	- Overall Limitations and Caveats
	- Results Point of Contact

**Helpful Hint:** Use the **Simple Results Templates** (On ClinicalTrials.gov, under Submit Studies, Support Materials) to organize your information before starting PRS data entry

## **Basic Results: Data Elements**

### http://prsinfo.clinicaltrials.gov/results\_definitions.html

### ClinicalTrials.gov "Basic Results" Data Element Definitions (DRAFT)

Sentember 22, 2008 September 28, 2009 × Required by ClinicalTrials.gov Conditionally required by ClinicalTrials.gov [\*] **(FDAAA)** May be required to comply with US Public Law 110-85, Section 801

### Go to ClinicalTrials.gov

- $\rightarrow$  Submit Studies
- $\rightarrow$  Support Materials
- $\rightarrow$  Protocol Registration System (PRS) Information
- $\rightarrow$  Data Element Definitions

"A table ..., including the number of patients who dropped out of the clinical trial and the number of patients excluded from the analysis, if any."

[Sec. 282(j)(3)(C)(i)]

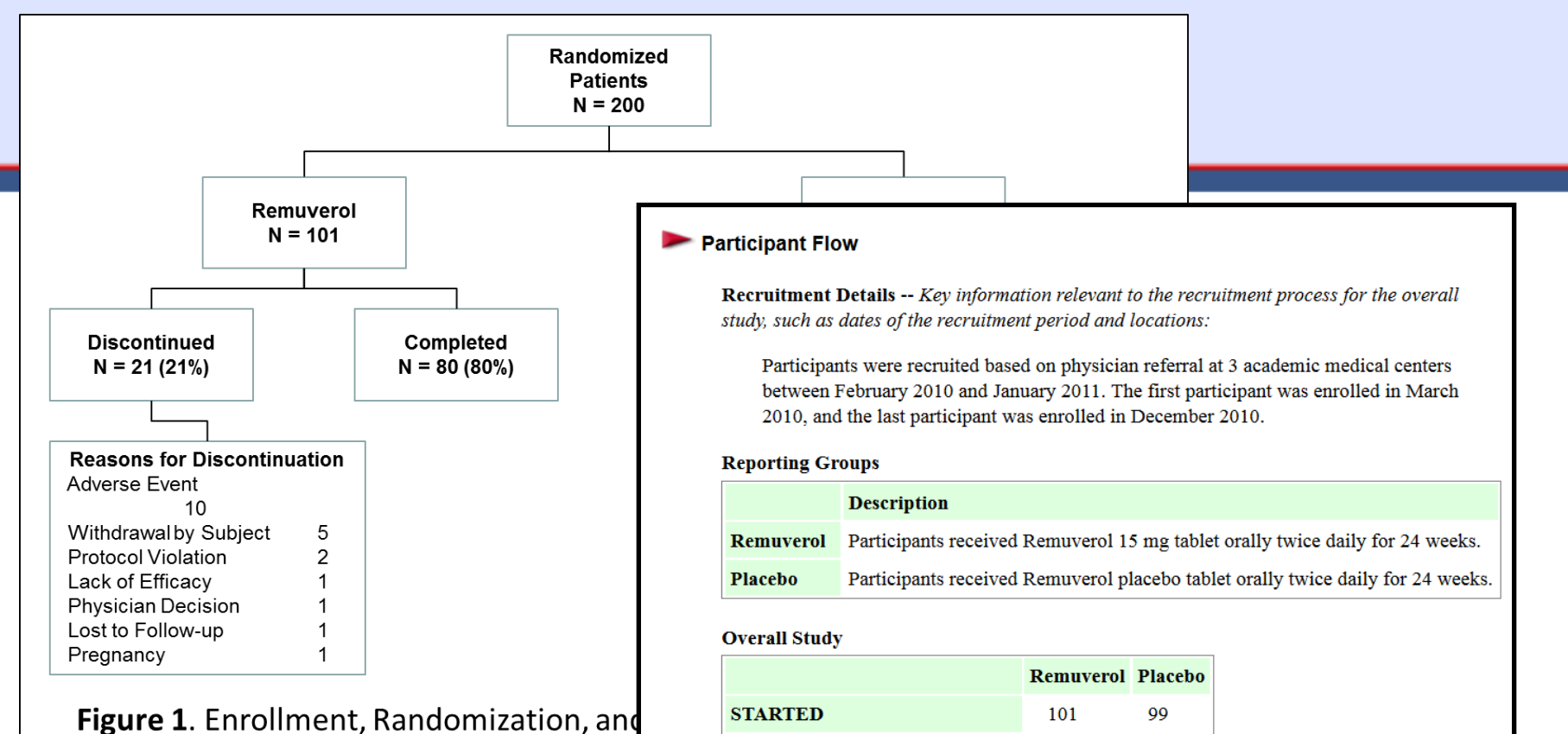

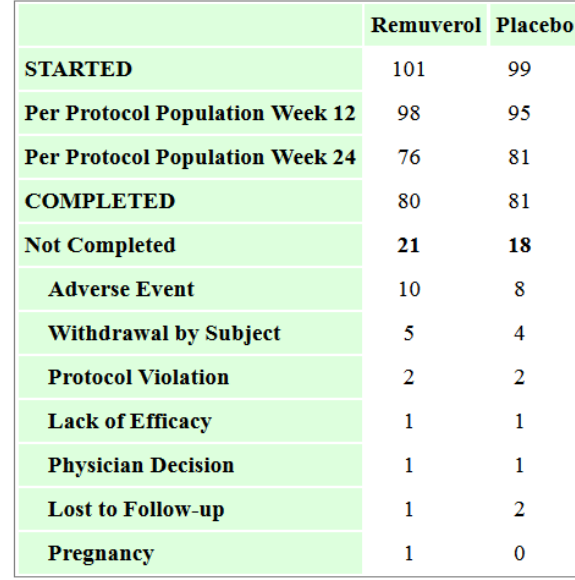

 $\overline{\phantom{a}}$ 

## **What if I have a complicated Participant Flow?**

### **Helpful Hints:**

- Each Arm/Group is a unique "experience" a participant could have had as they progressed through the study. (e.g., the sequences in a crossover, the interventions in a parallel study, the doses in a dose escalation, etc.) The number of Arm/Groups is generally equal to the number of "paths" a participant can take from Enrollment to Completion in a CONSORT flow diagram.
- Some study design examples on ClinicalTrials.gov. Go to:
	- $\rightarrow$  Submit Studies
	- $\rightarrow$  Training Materials
	- $\rightarrow$  Results Database Train-the-Trainer Workshop
	- $\rightarrow$  Example Studies for Results Data Entry
- Email us: [register@clinicaltrials.gov](mailto:register@clinicaltrials.gov)

## **Some Participant Flow Data Elements of Note**

### **Period(s)**

- Each Period = a distinct stage of the study.
- $\bullet$  # Periods = # times that participants changed their assigned interventions and/or the manner in which they were receiving an intervention (e.g., Double Blind to Open Label Periods). *Note: most studies only need one Period.*

### **Milestone(s)**

- Each Milestone (row) = a key point in the study (Started, Completed)
- "Started" is typically initial assignment/randomization of participants
- Additional Milestones are used for important events (e.g., Received at least one intervention dose) and/or analysis populations (e.g., Safety Analysis Population) within the study.
- "Completed" is how many of the participants in that column finished the period
- "Not Completed" is calculated automatically (Started minus Completed)

"A table of the demographic and baseline data collected overall and for each arm of the clinical trial…"

 $[Sec. 282(j)(3)(C)(i)]$ 

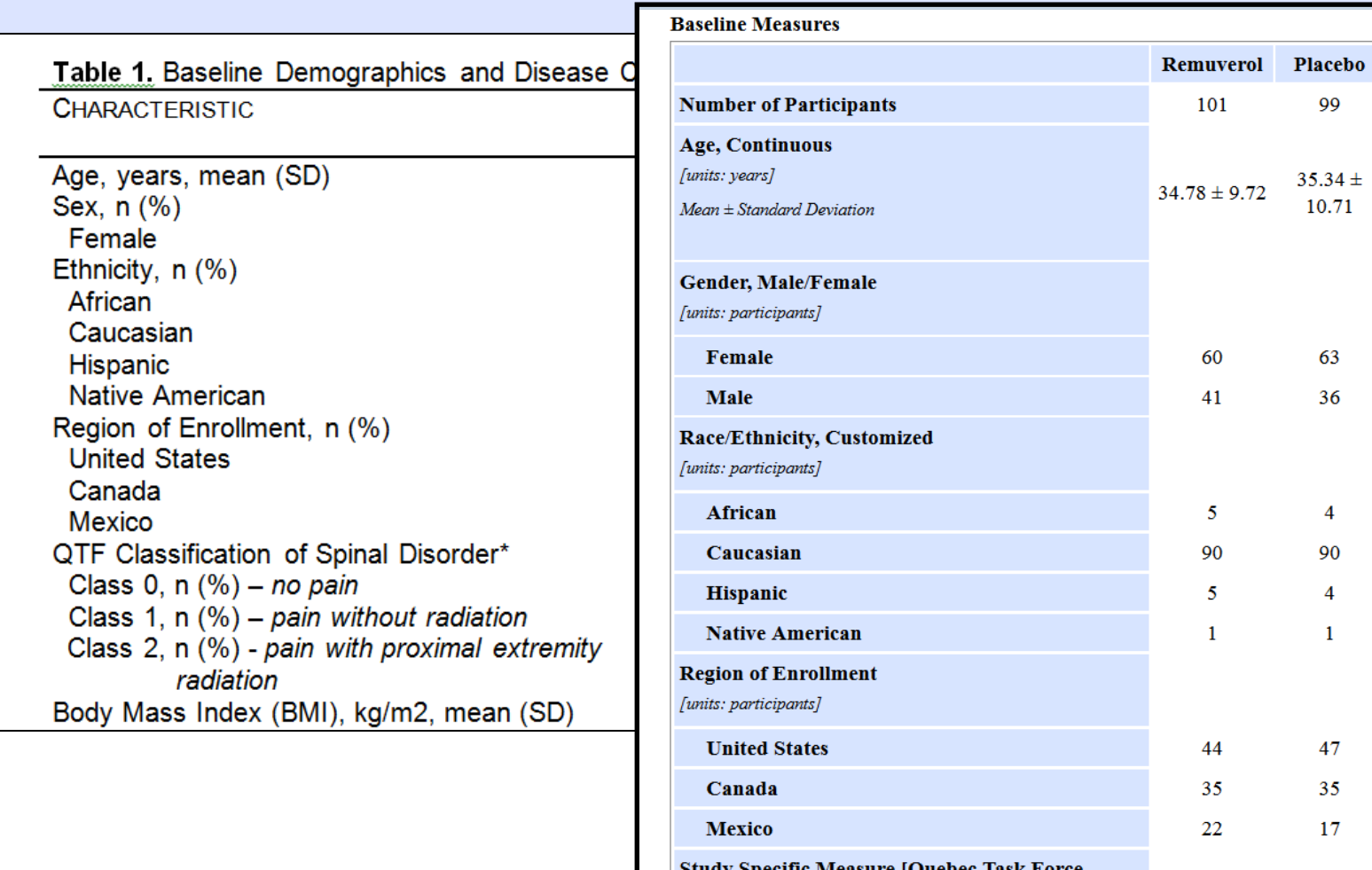

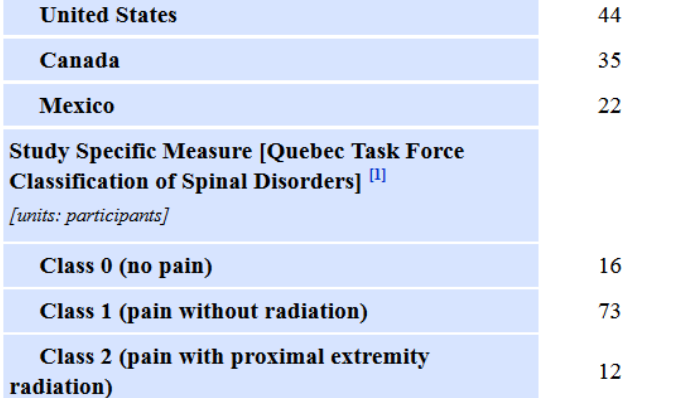

**Total** 

200

 $34.98 \pm$ 

9.89

123

 $77\,$ 

 $\boldsymbol{9}$ 

180

 $\boldsymbol{9}$ 

 $\mathbf{2}$ 

91

70

39

 $30$ 

141

29

 $26.91 \pm$ 

4.55

99

 $35.34\,\pm\,$ 

10.71

63

36

 $\overline{4}$ 

90

 $\overline{4}$ 

 $\mathbf 1$ 

47

35

17

14

68

17

 $27.41\pm$ 

4.72

 $26.65 \pm 4.50$ 

Study Specific Measure [Body Mass Index]<br>[*units: kg*/m<sup>^2</sup>]

 $Mean \pm Standard$  Deviation

"…a table of values for each of the primary and secondary outcome measures for each arm of the clinical trial…"

[Sec. 282(j)(3)(C)(ii)]

## **Statistical Analysis**

"…a table of values for each of the primary and secondary outcome measures…, including the results of scientifically appropriate tests of the statistical significance of such outcome measures." [Sec. 282(j)(3)(C)(ii)]

#### 1. Primary Outcome Measure:

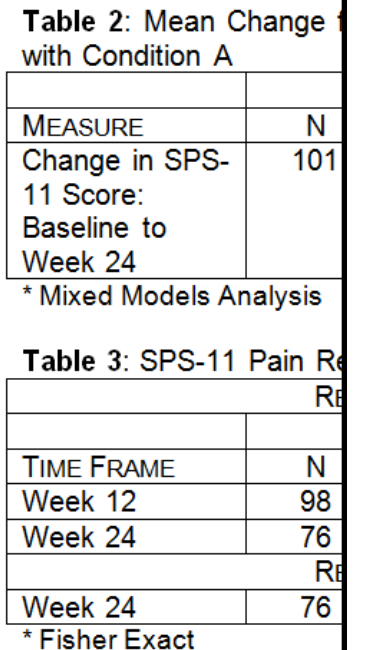

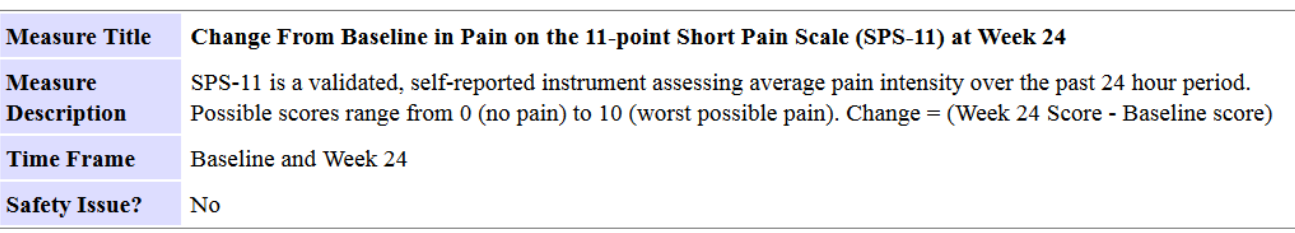

Analysis Population Description -- Explanation of how the number of participants for analysis was determined. Includes whether analysis was per protocol, intention to treat, or another method. Also provides relevant details such as imputation technique, as appropriate:

Intent to treat population (all participants who received at least one dose of intervention). Last observation carried forward (LOCF) imputation method.

**Reporting Groups** 

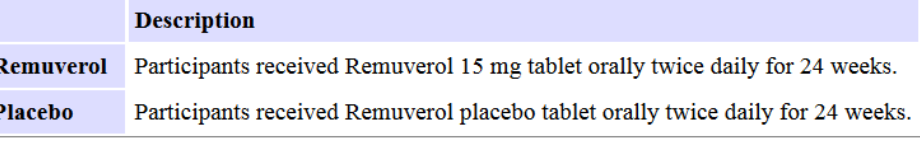

#### **Measured Values**

ı

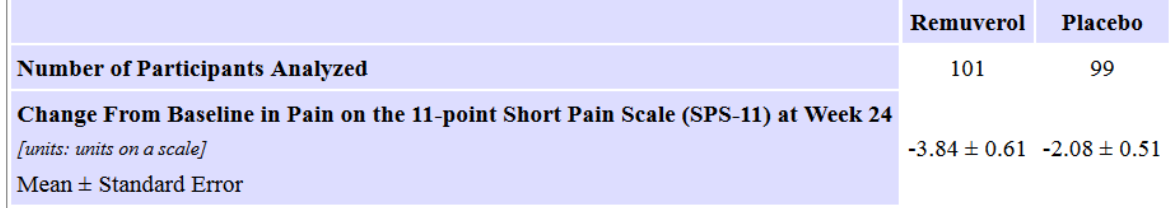

Statistical Analysis 1 for Change From Baseline in Pain on the 11-point Short Pain Scale (SPS-11) at Week 24

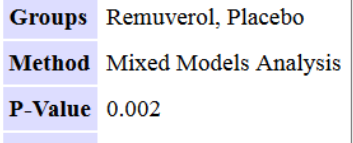

Additional details about the analysis, such as null hypothesis and power calculation:

It was calculated that 200 participants randomized in a 1:1 fashion between the 2 arms would have at least 85% power to detect a difference of 0.56 points in mean SPS-11 pain score between Remuverol and placebo from baseline to week 24. Sample size was determined using a 2-sided 2-sample t test ( $\alpha$  = 0.05). Assumptions included a common standard deviation of 1.14 and a discontinuation rate of 7%.

Per FDAAA 801: Collected data for all Primary and Secondary Outcome Measures are required to be reported for an Applicable Clinical Trial whether or not the trial was terminated

**Helpful Hint:** You can include an "Other Pre-specified" Outcome Measure Type in Registration and/or Results, and you can include a "Post-hoc" Outcome Measure Type in Results.

**Specific Example:** *What if a publication includes other Outcome Measures or analyses that were not prespecified?* 

### **What if specific data are not calculable or not available for a field in the data table?**

**Helpful Hint:** It is possible to insert NA into a numerical data field to indicate that data are Not Available. When you use this feature, you will need to provide a rationale regarding \*why\* data are not available in the free text box.

**Specific Example:** *If median was not reached in a "Median Time-to-Event" Outcome Measure. The rationale would be, "Not enough participants experienced the event"*

### **What do I submit in Outcome Measure data tables if I didn't collect any Outcome data?**

**Helpful Hint:** Include 0 Participants Analyzed with a valid explanation in the Analysis Population Description to indicate why data were not collected.

**Specific Example:** *If the Primary Outcome Measure was pre-specified to be measured at 4 months, but the study was terminated before any participant completed 4 months, then the Primary Outcome Data would not have been collected.* 

*NOTE! Any data that actually were collected should be summarized and submitted whether or not a study was terminated. 0 Participants Analyzed should only be used if data were NOT COLLECTED.*

### **Are there any shortcuts for entering data?**

### **Helpful Hints:**

- "Copy" an Outcome Measure, and only edit the data elements that are different.
- You can use Categories to present multiple "rows" of the same type of data.
- XML upload feature for Results

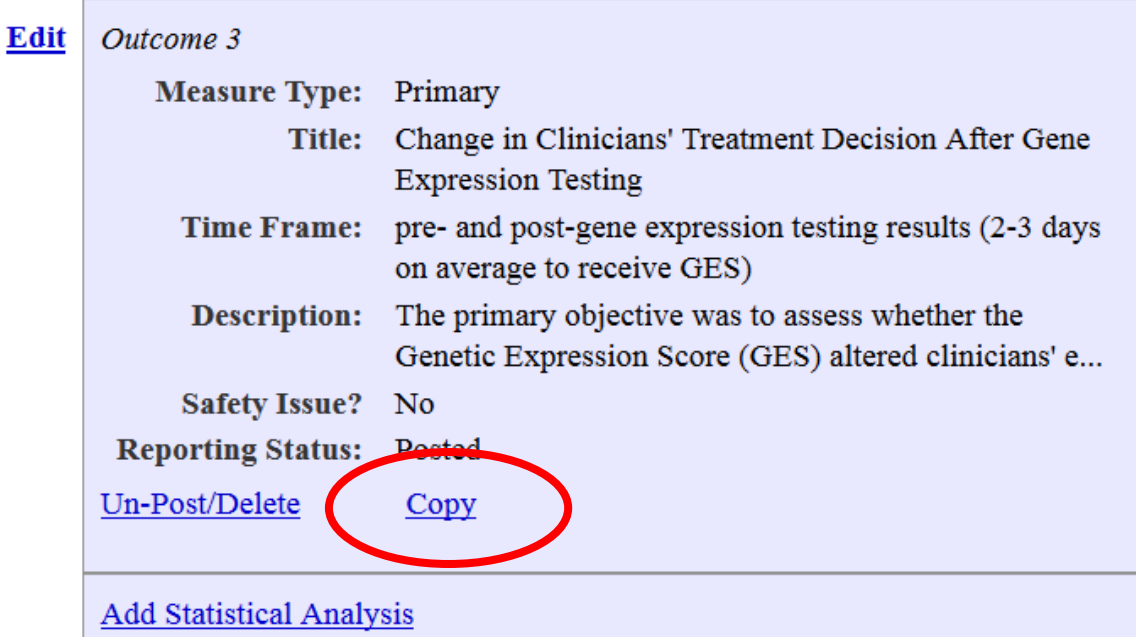

## **Are Statistical Analyses Required?**

Per FDAAA 801: If the trial is an Applicable Clinical Trial, then you should submit "the results of scientifically appropriate tests of the statistical significance of," Primary and Secondary Outcome Measures

*Note: We do not review for compliance! We will post a record without statistical analysis sections, but this is not a determination of compliance or even "good practice".* 

## **Serious Adverse Events**

"A table of anticipated and unanticipated serious adverse events grouped by organ system, with number and frequency of such event in each arm of the clinical trial."

[Sec. 282(j)(3)(I)(iii)(I)]

## **Frequent Adverse Events**

"A table of anticipated and unanticipated adverse events that are not included in the [Serious Adverse Events] table … that exceed a frequency of 5 percent within any arm of the clinical trial, grouped by organ system, with number and frequency of such event in each arm of the clinical trial."

[Sec. 282(j)(3)(I)(iii)(II)]

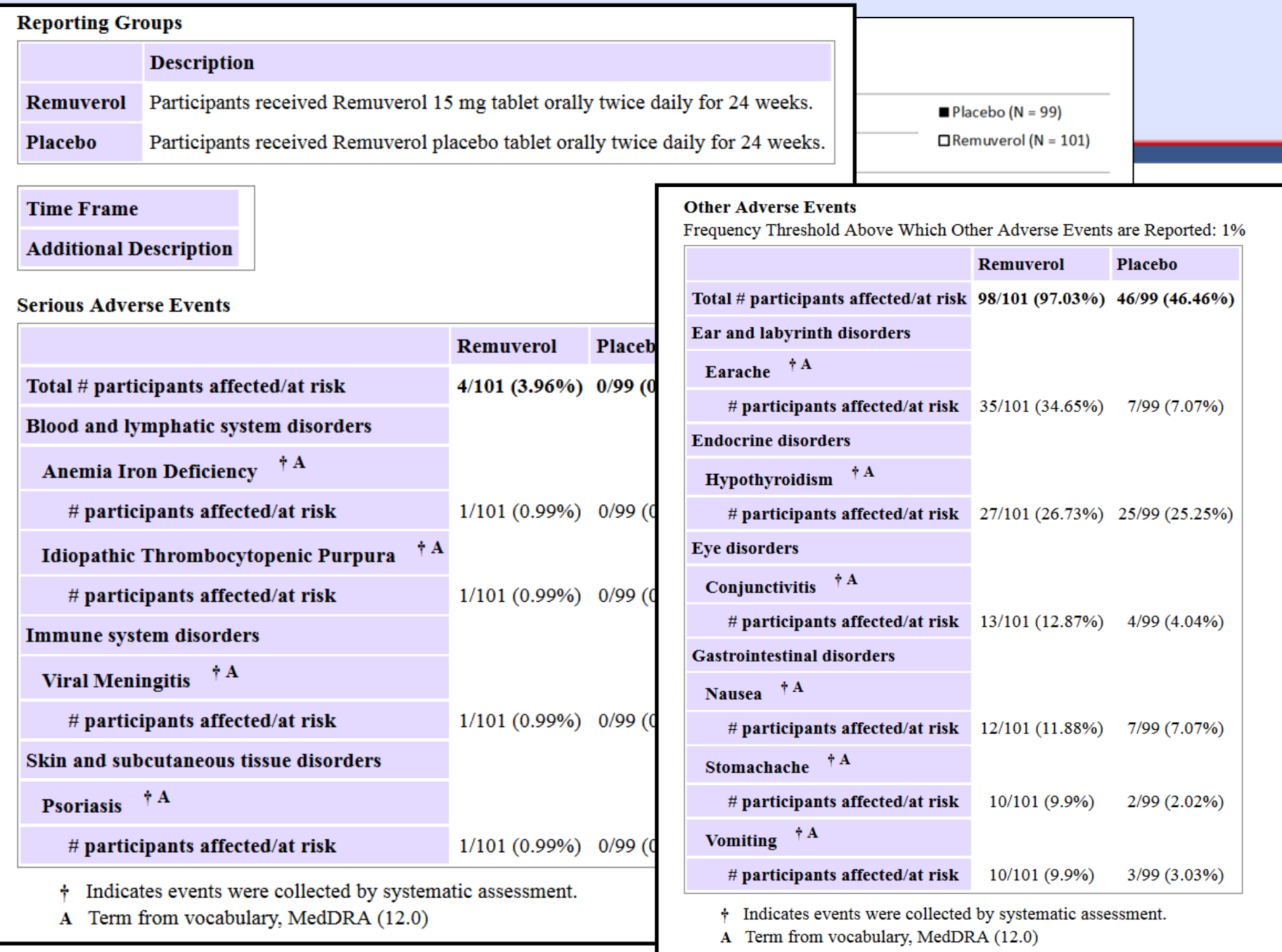

## **Why is organ system required?**

FDAAA 801 says that both the Serious and Other (Non-Serious) Adverse Events tables should be "grouped by organ system"

**Helpful hint:** You can upload Adverse Events in a spreadsheet (Excel or general tab delimited) by following the step-by-step instructions

**Results: Adverse Events Overview** 

Preview Adverse Events Download/Upload Jort Adverse Events Alphabetically view

## **How can I provide more contextual information for adverse events?**

**Helpful Hint:** Use the Additional Description free text for the Adverse Event Module and/or Adverse Event Term to provide more information.

**Specific Example:** *How do I convey adverse event severity and attribution?*

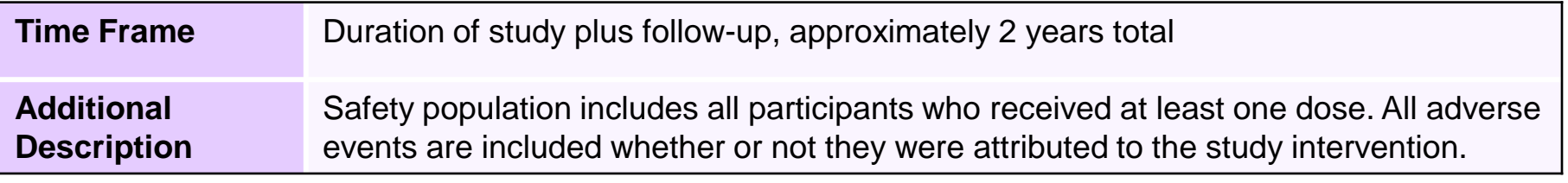

#### **Serious Adverse Events**

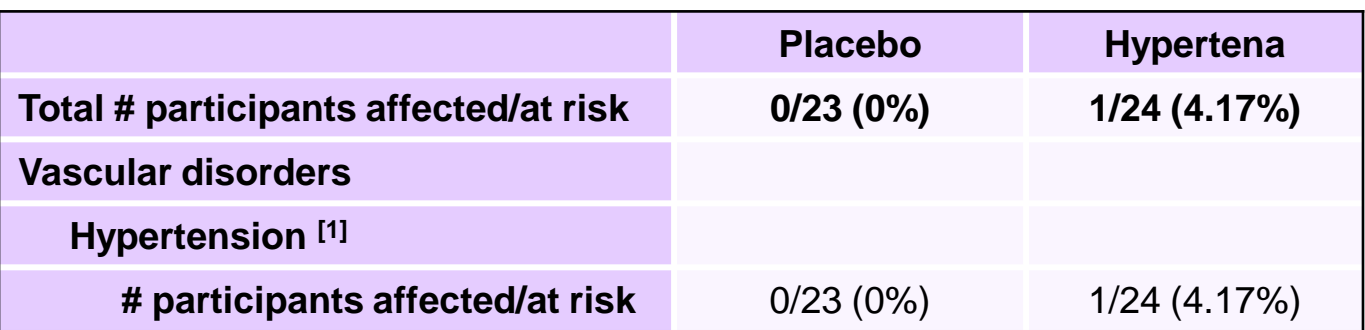

[1] Grade 3 (SBP  $\geq$  180 mmHg or DBP  $\geq$  110 mmHg)

## **Are there examples available that are similar to my trial design?**

### **Helpful Hint:** Do a search on ClinicalTrials.gov!

### **Specific Example:** *How do I report a Phase I Study with Pharmacokinetic Outcome Measures?*

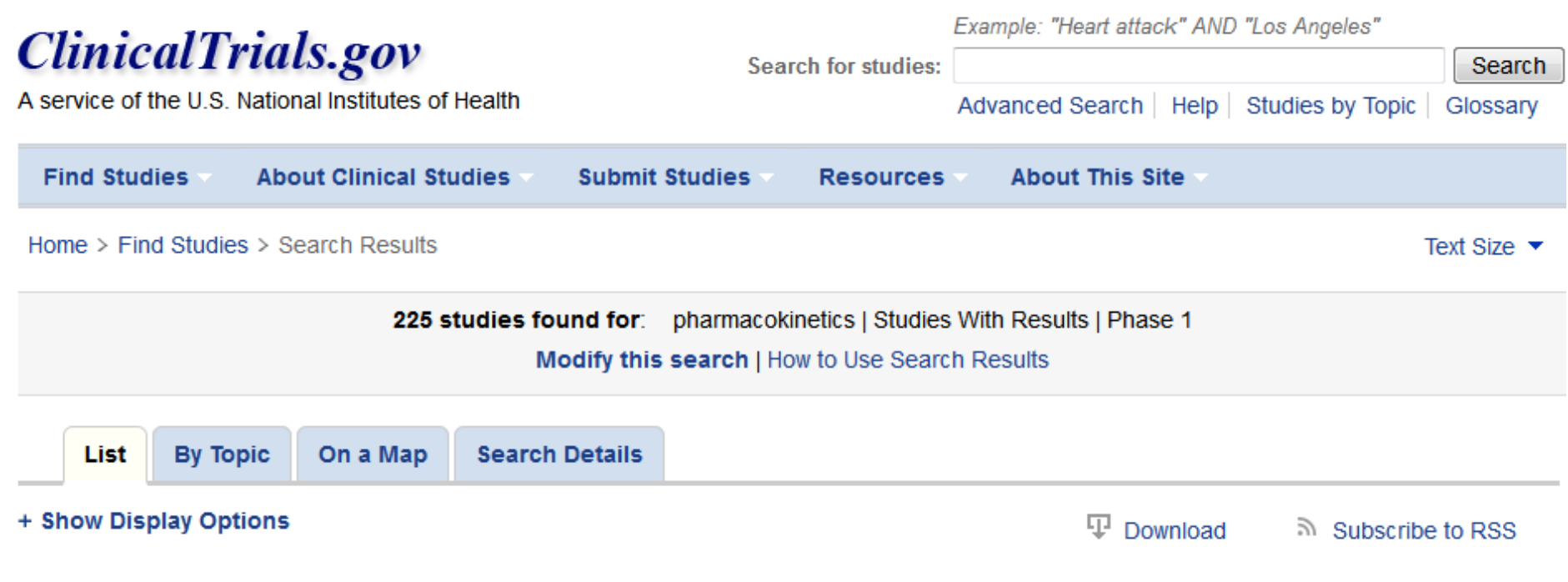

## **Who is the Audience?**

PI and Clinical Research Team

Other Medical Researchers in same field

Other Medical Researchers in other fields

General Readers of the medical literature

Science Writers

Lay Public (readers of consumer health literature)

**Helpful Hint:** From the "Edit Protocol Record" screen, use the "Preview" link to see the public view in its entirety.

## **How can I link to manuscript(s) with Results for more info?**

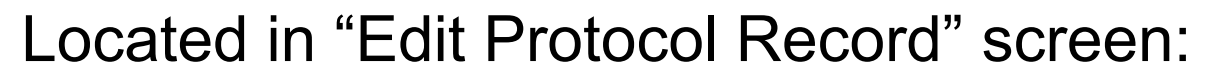

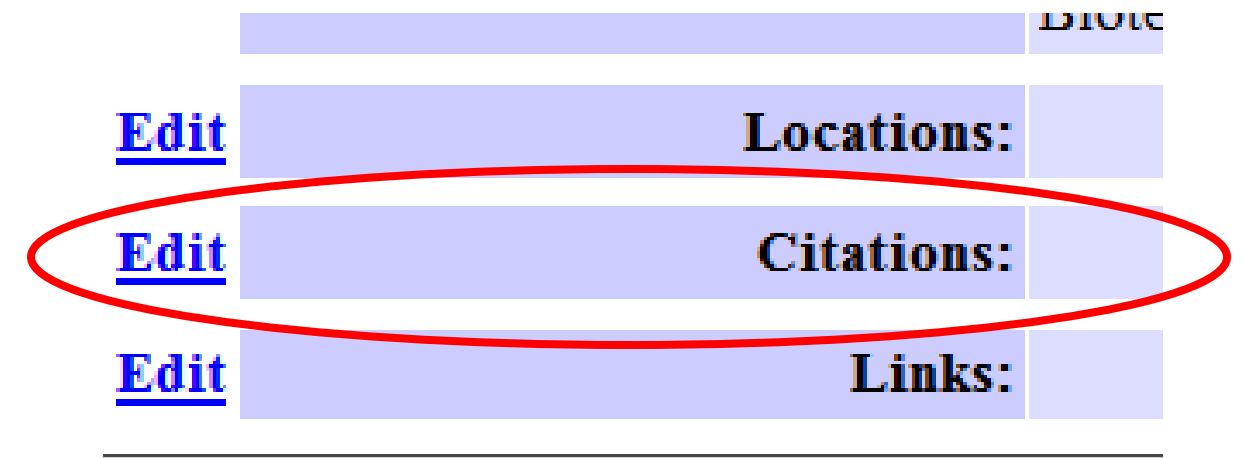

- $\rightarrow$  Click "Edit" next to Citations
- $\rightarrow$  Click "Add" a Citation
- $\rightarrow$  Search for the manuscript, enter the PMID, or manually enter the citation text
- $\rightarrow$  Select "Yes" from the "Results Reference" drop down menu

### **NOTE! This can be done in addition to but NOT in lieu of entering data into PRS**

## **How can I provide disclaimers or caveats for the submitted data?**

**Helpful Hint:** Use the free text fields to provide contextual information, particularly the Limitations and Caveats data element.

**Specific Example:** *What if my study was terminated and I am reporting for transparency, but know that the data are not significant?*

Limitations and Caveats -- Limitations of the study, such as early termination leading to small numbers of subjects analyzed and technical problems with measurement leading to unreliable or uninterpretable data:

Study was terminated due to lack of funding before power analysis target accrual was met. Results are reported for transparency only, and should not be used to extrapolate significant conclusions.

## **Protocol and Results Review**

- Protocol and results must be clear and informative
- Review focuses on:
	- Logic and internal consistency
	- Apparent validity
	- Meaningful entries
	- Formatting
- Note: Review is NOT "peer review" and is NOT a determination of compliance

### **Results QA Review** *(i.e., What kinds of things are we trying to prevent in QA Review?)*

### **Example 1 Participant Flow and Outcome Measure Before QA Review**

#### **Participant Flow**

#### **Reporting Groups**

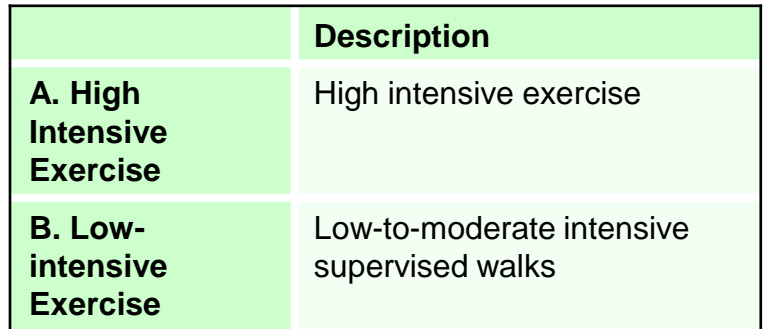

#### **Overall Study**

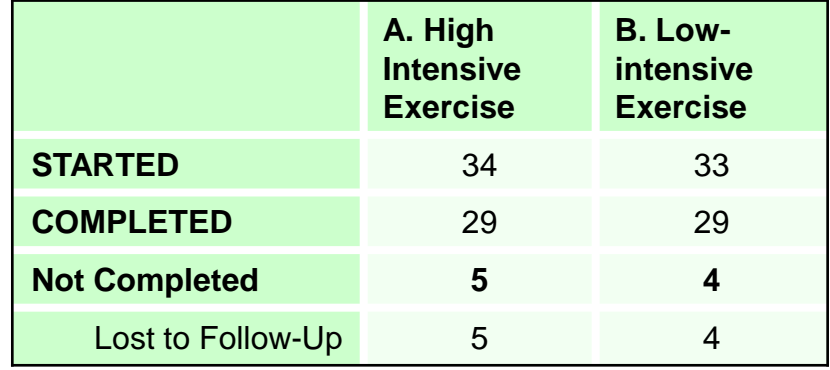

#### **Outcome Measures**

**1. Primary Outcome Measure:**

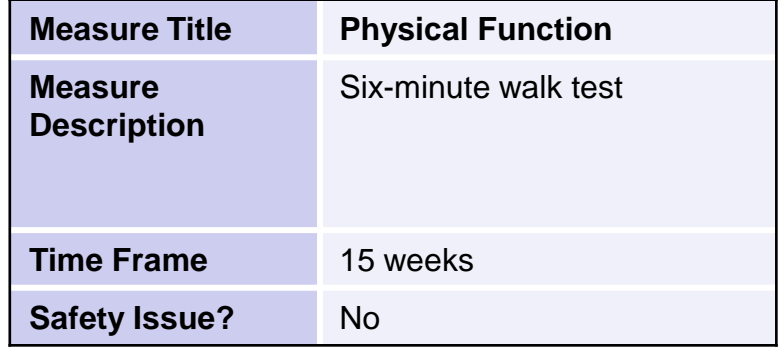

#### **Reporting Groups**

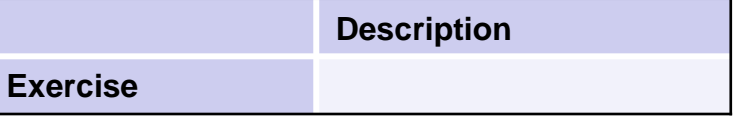

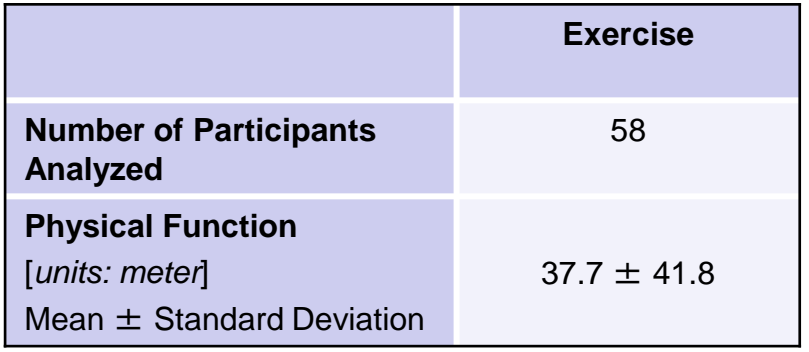

### **Example 1 Outcome Measure After QA Review**

#### **Outcome Measures**

#### **1. Primary Outcome Measure:**

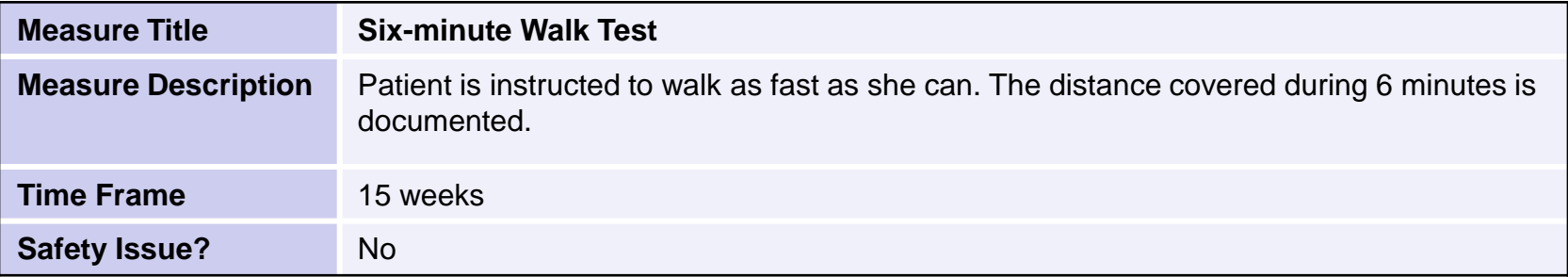

#### **Reporting Groups**

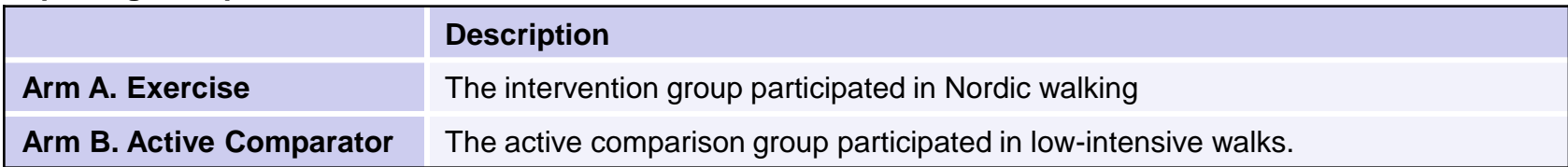

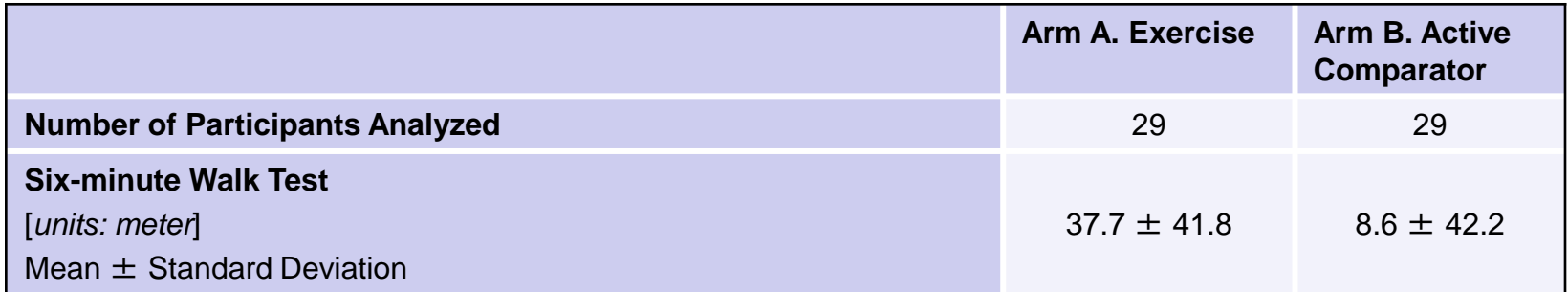

### **Example 2 Outcome Measure Before QA Review**

#### **Outcome Measures**

**1. Primary Outcome Measure:**

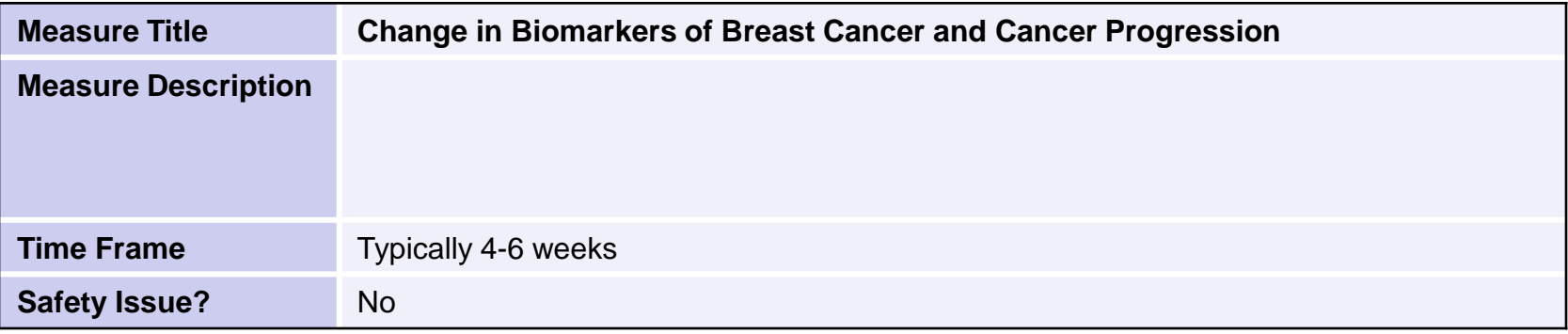

#### **Reporting Groups**

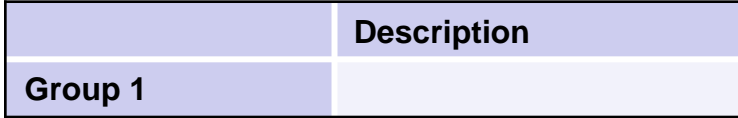

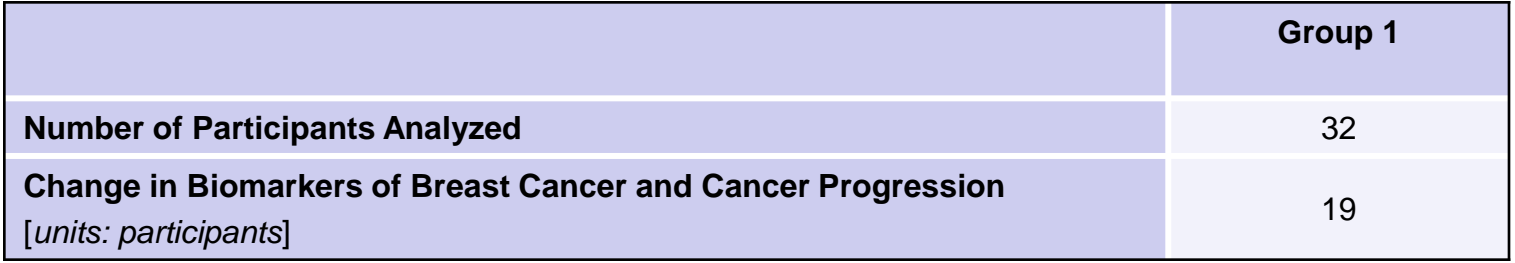

### **Example 2 Outcome Measure After QA Review**

#### **Outcome Measures**

#### **1. Primary Outcome Measure:**

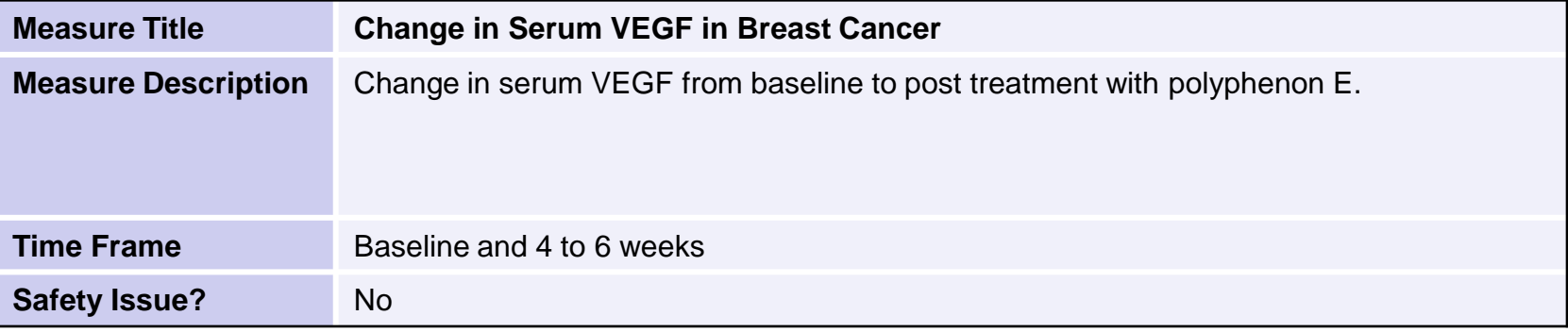

#### **Reporting Groups**

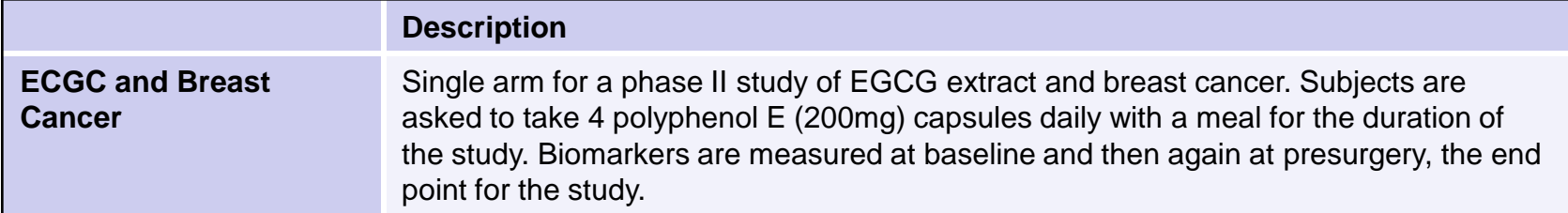

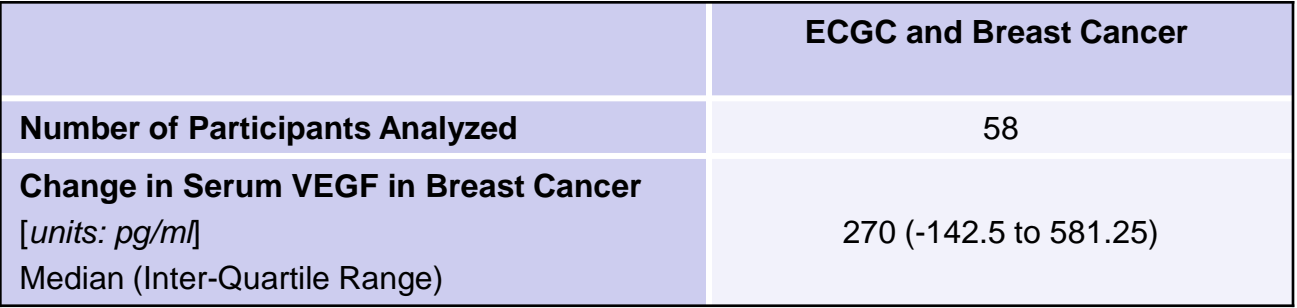

### **Example 3 Outcome Measure Before QA Review**

#### **Outcome Measures**

**1. Primary Outcome Measure:**

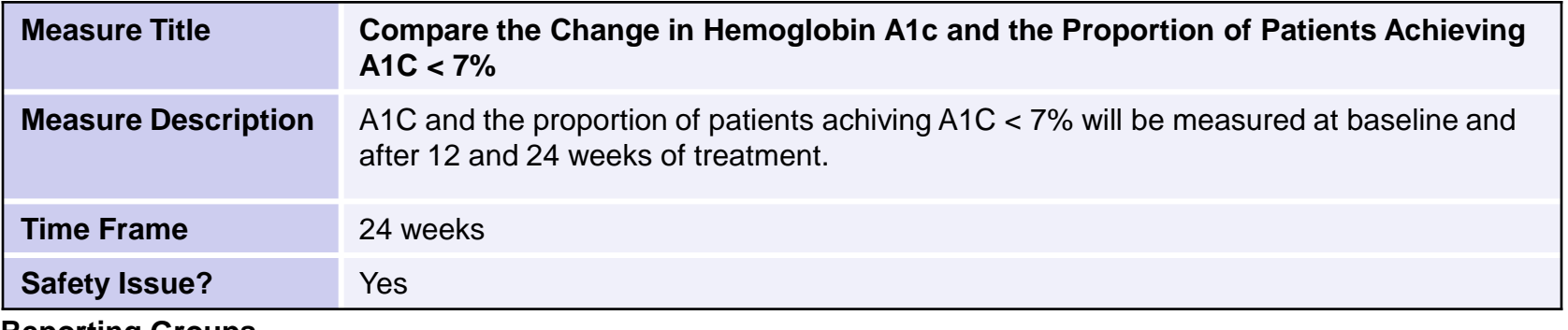

#### **Reporting Groups**

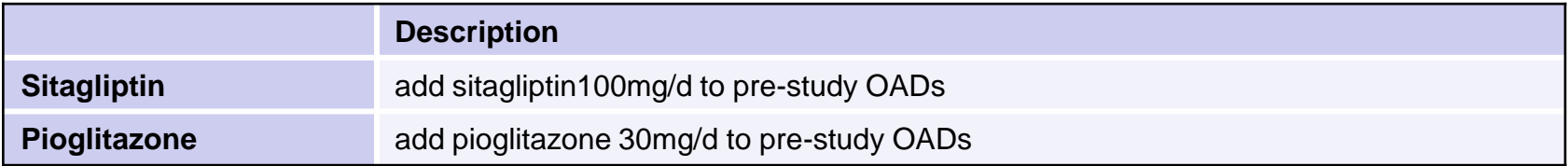

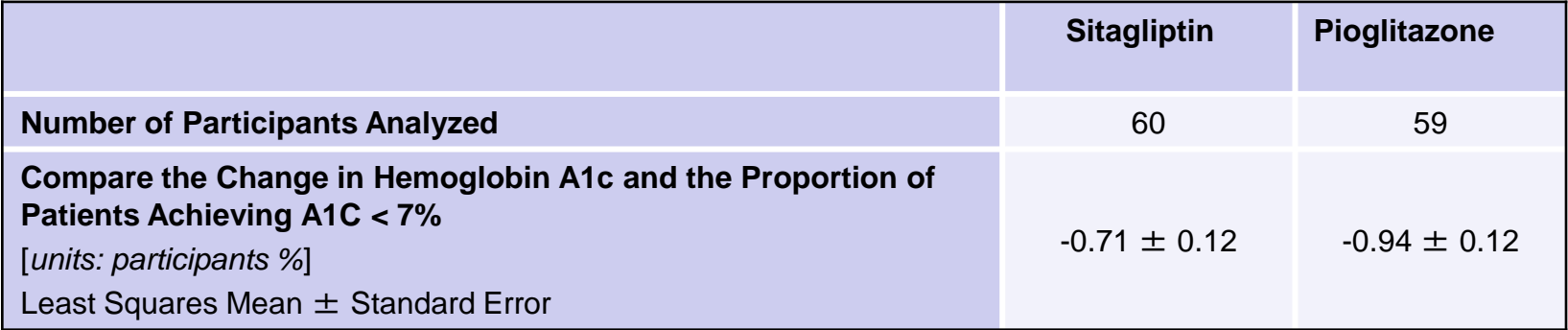

### **Example 3 Outcome Measure After QA Review**

#### **Outcome Measures**

#### **1. Primary Outcome Measure:**

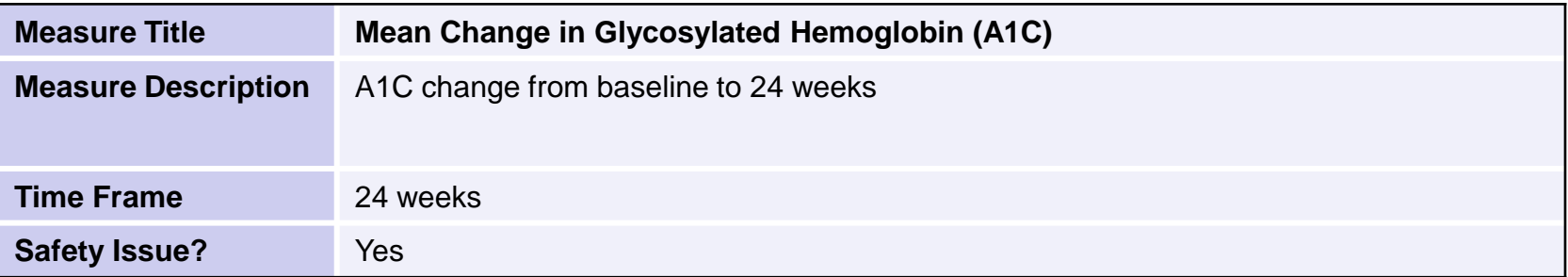

#### **Reporting Groups**

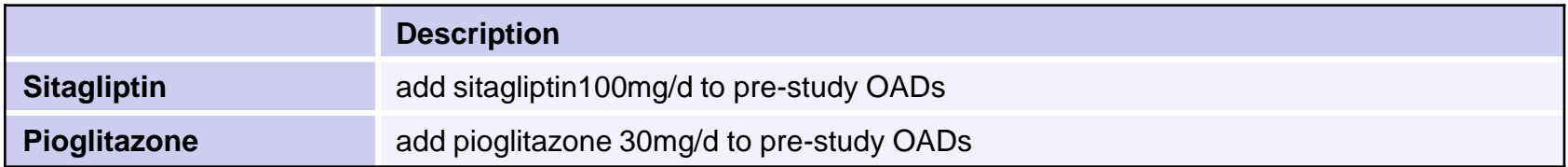

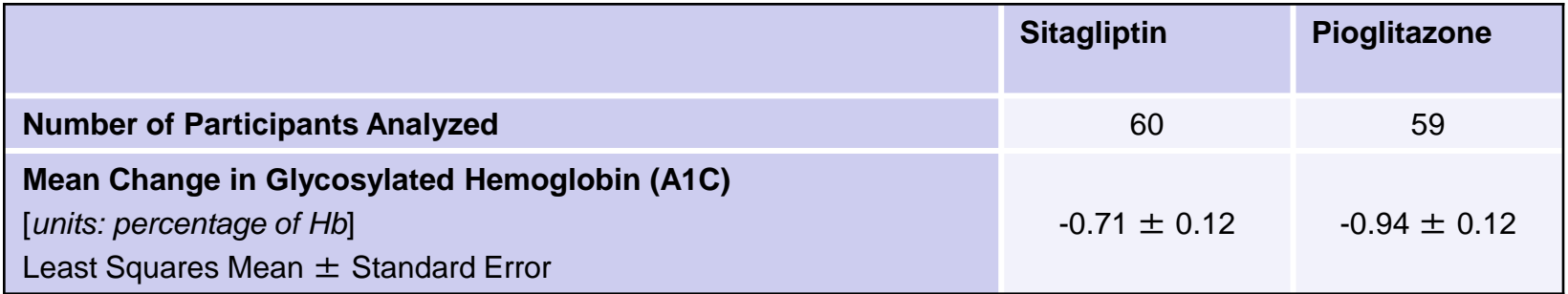

### **Example 4 Outcome Measure Before QA Review**

#### **Outcome Measures**

#### **1. Primary Outcome Measure:**

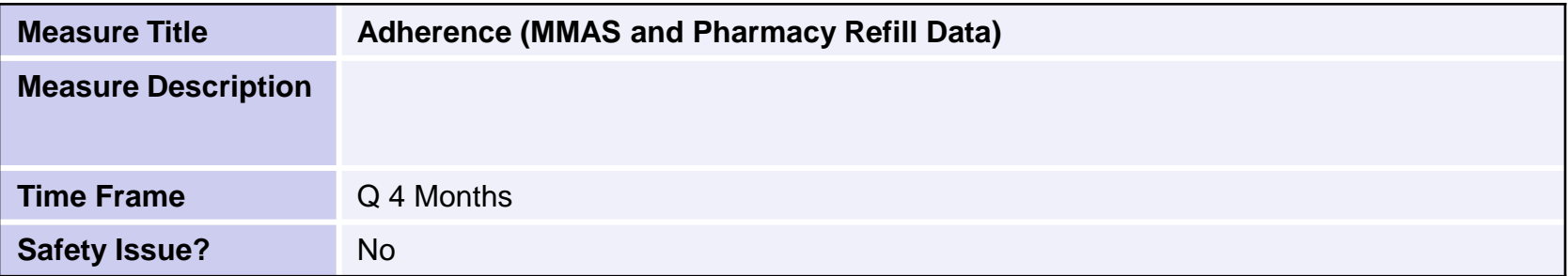

#### **Reporting Groups**

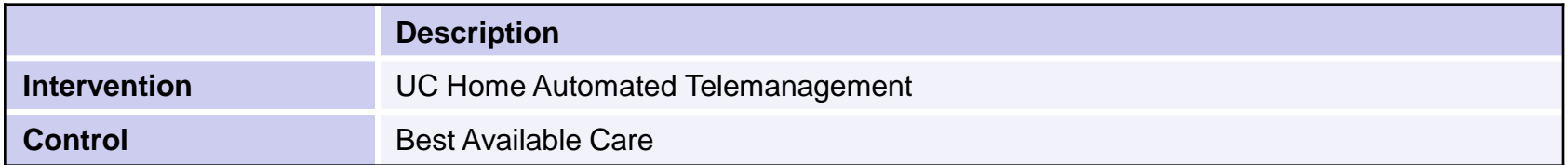

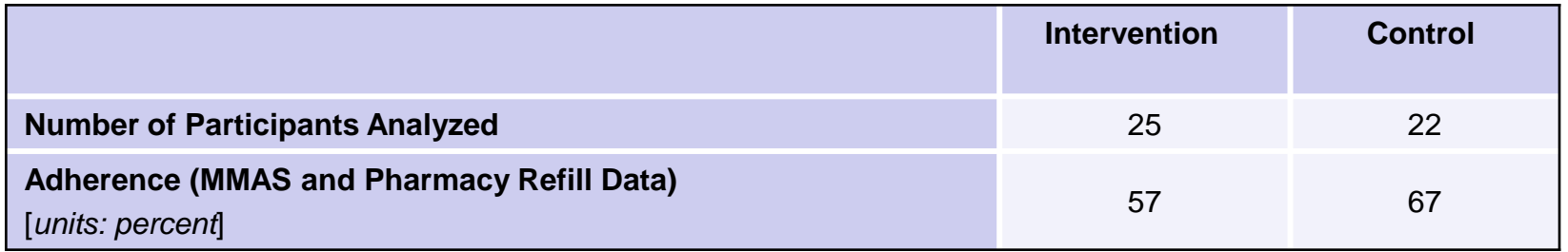

### **Example 4 Outcome Measure After QA Review**

#### **Outcome Measures**

#### **3. Primary Outcome Measure:**

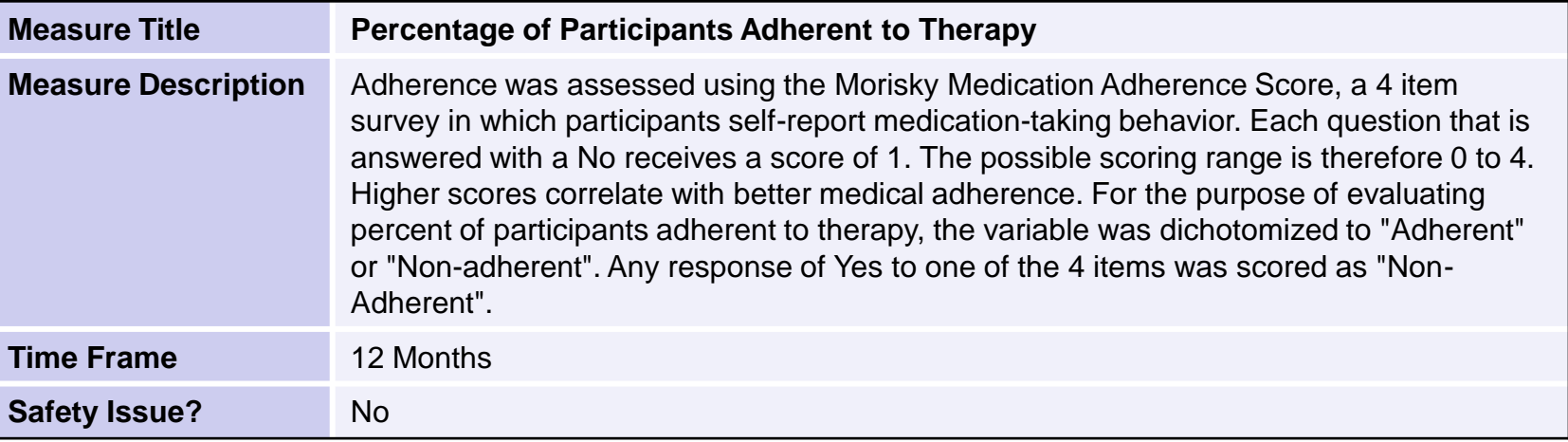

#### **Reporting Groups**

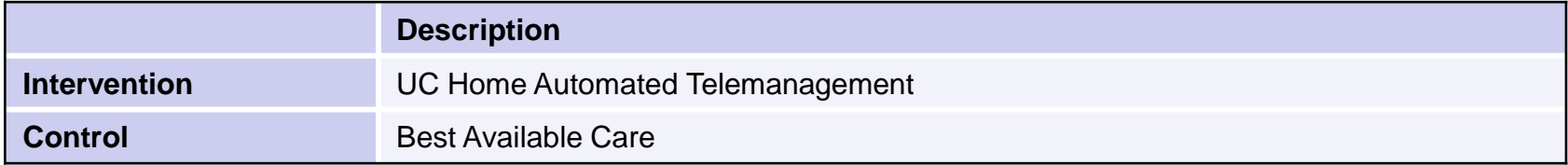

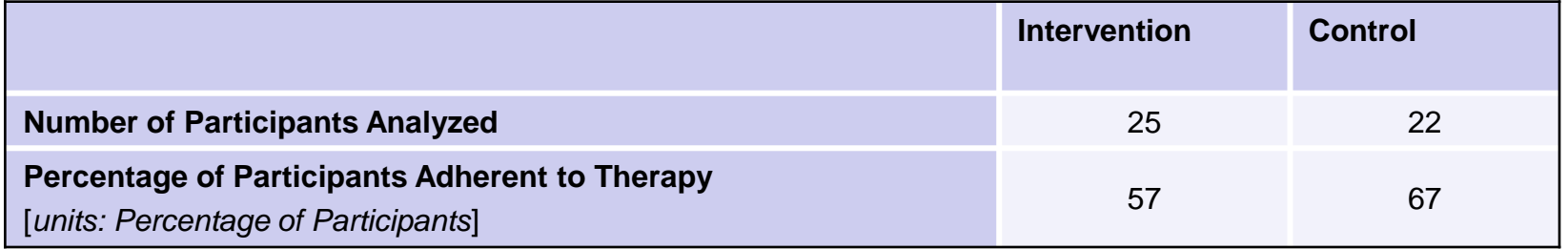

### **Example 5 Baseline Measure Before QA Review**

### **Baseline Measures**

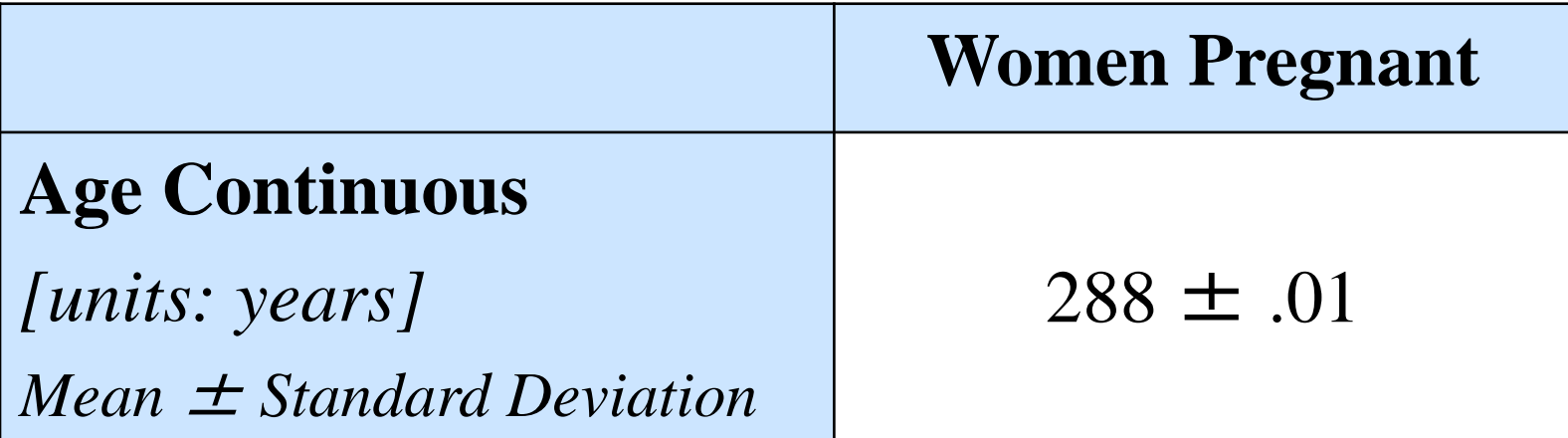

### **Example 5 Baseline Measure After QA Review**

## **Baseline Measures**

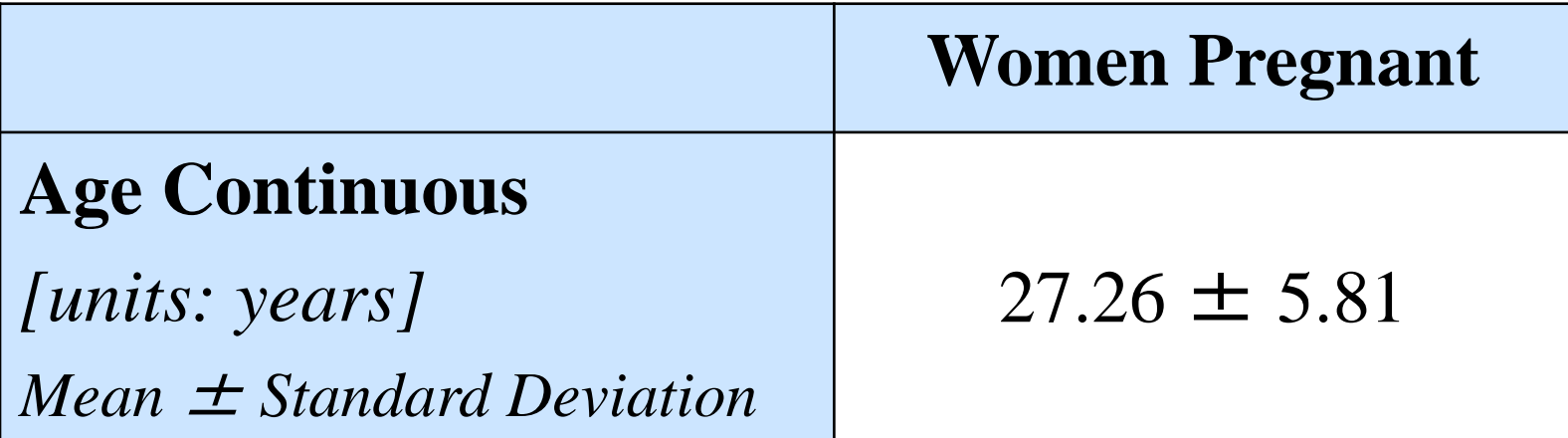

### **Example 5 Outcome Measure Before QA Review**

#### **Outcome Measures**

#### **1. Primary Outcome Measure:**

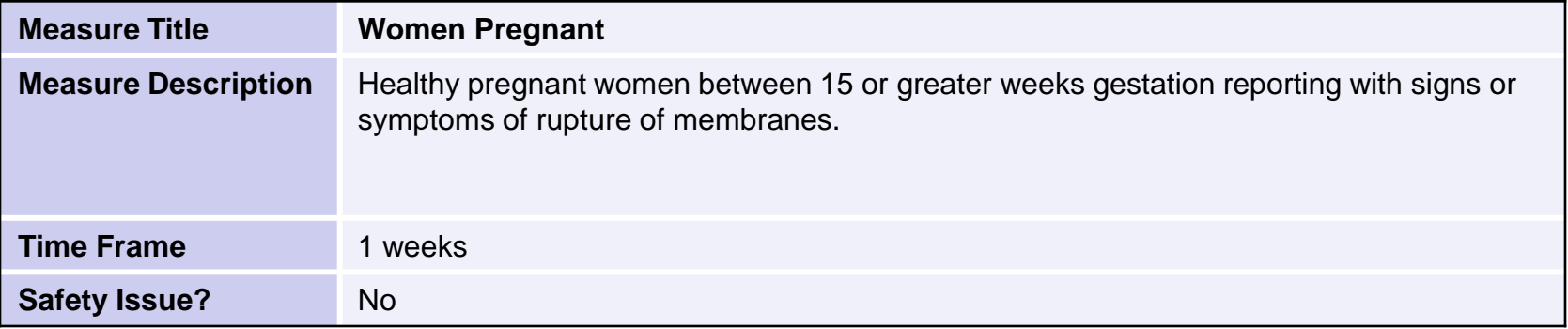

#### **Reporting Groups**

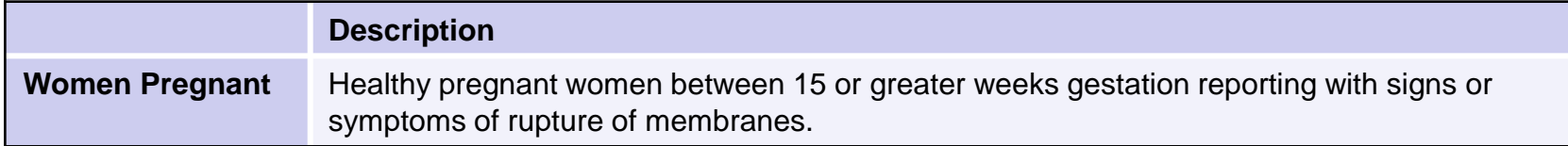

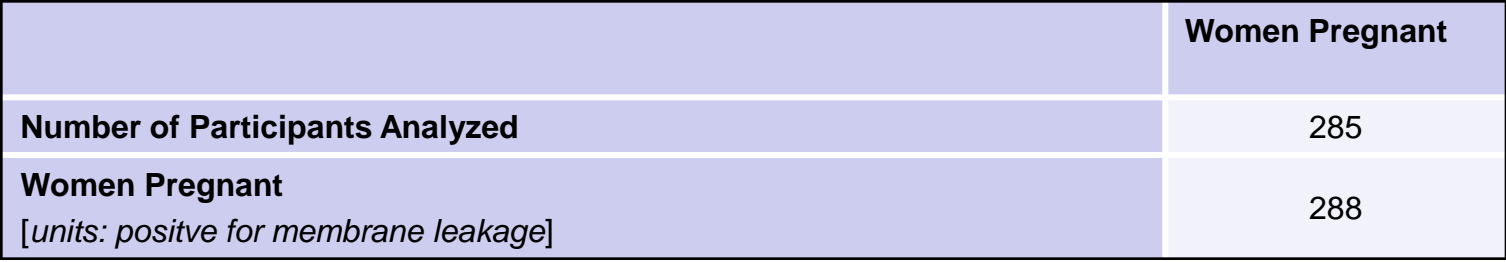

### **Example 5 Outcome Measure After QA Review**

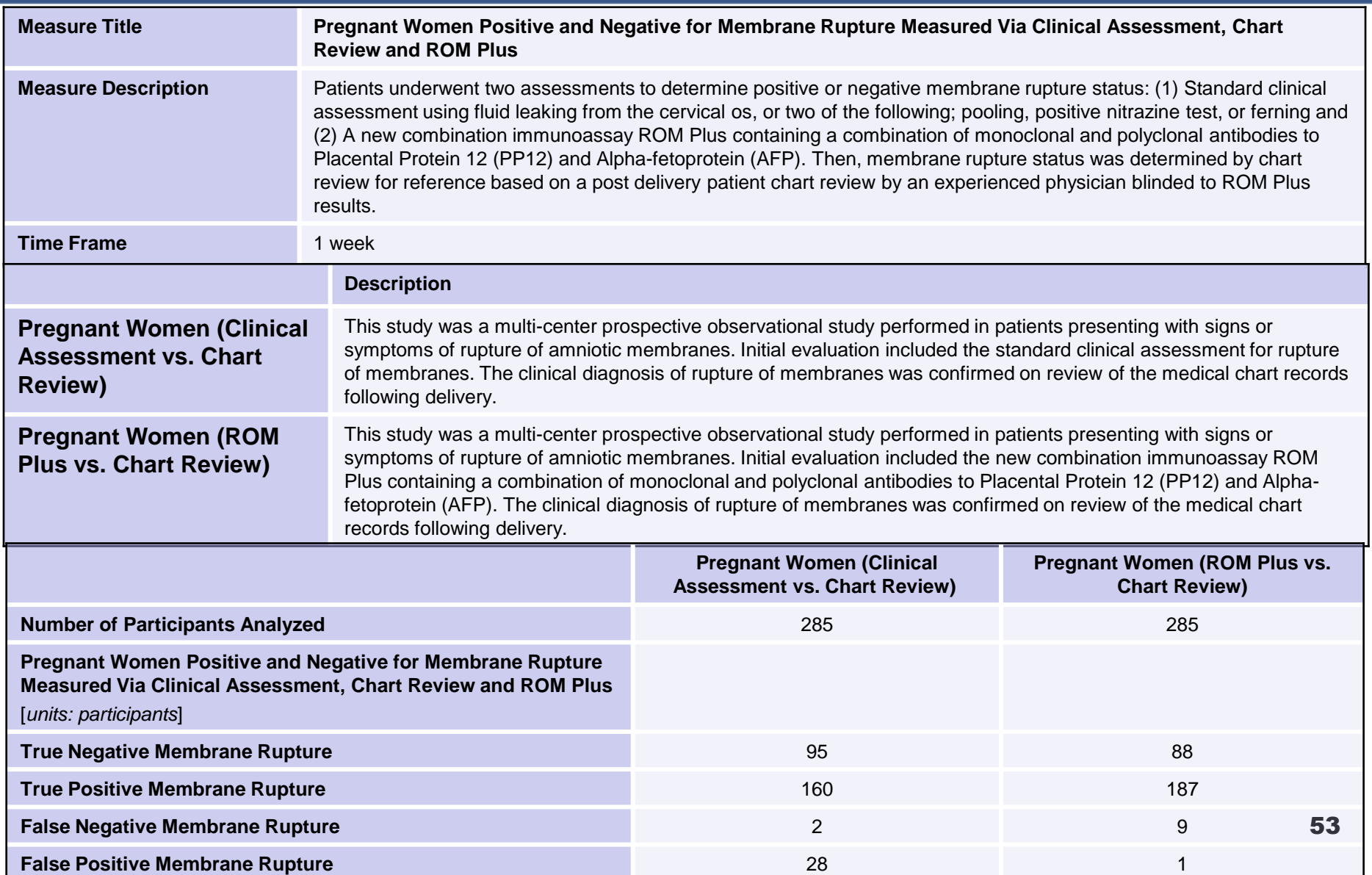

### **Example 6 Outcome Measure Before QA Review**

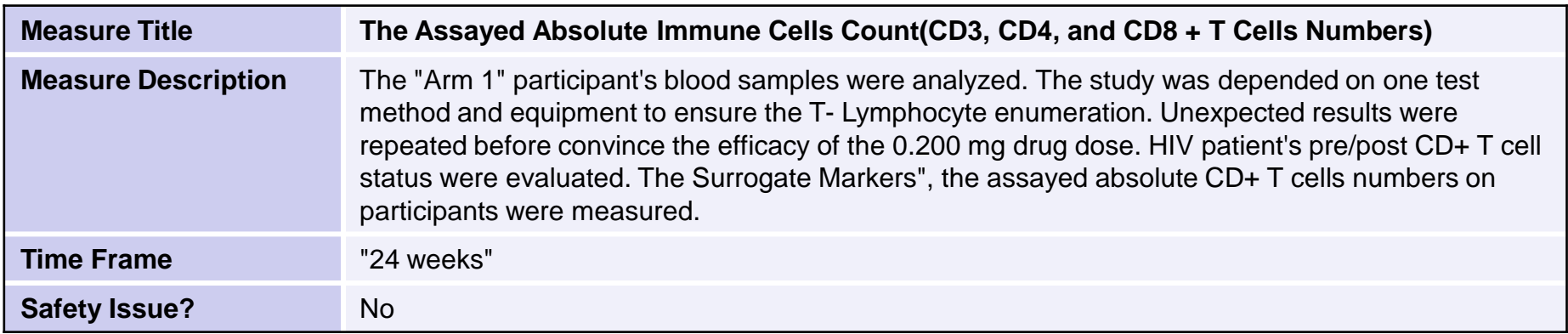

#### **Reporting Groups**

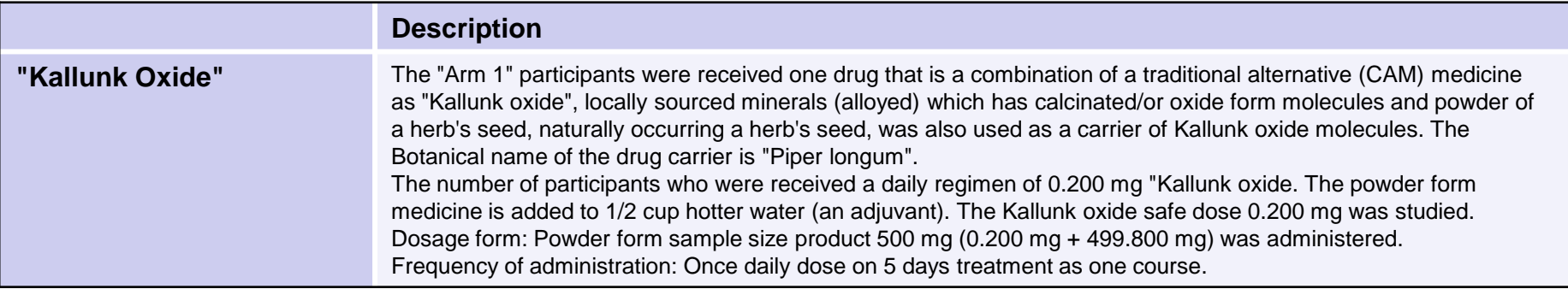

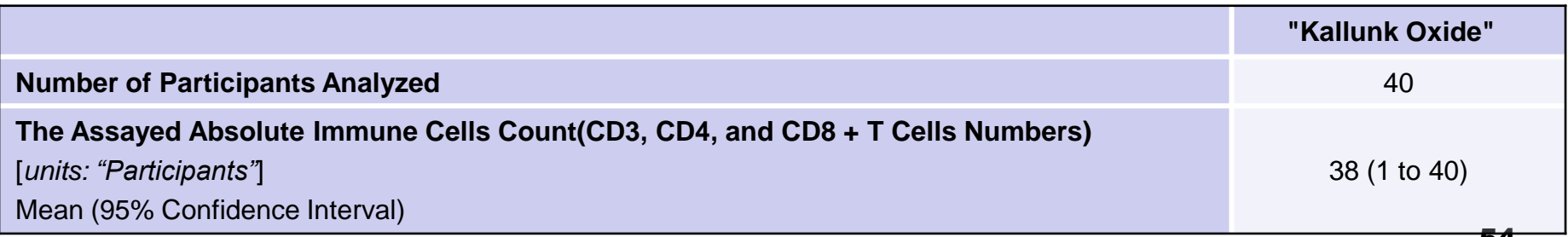

### **Example 6 Outcome Measure After QA Review**

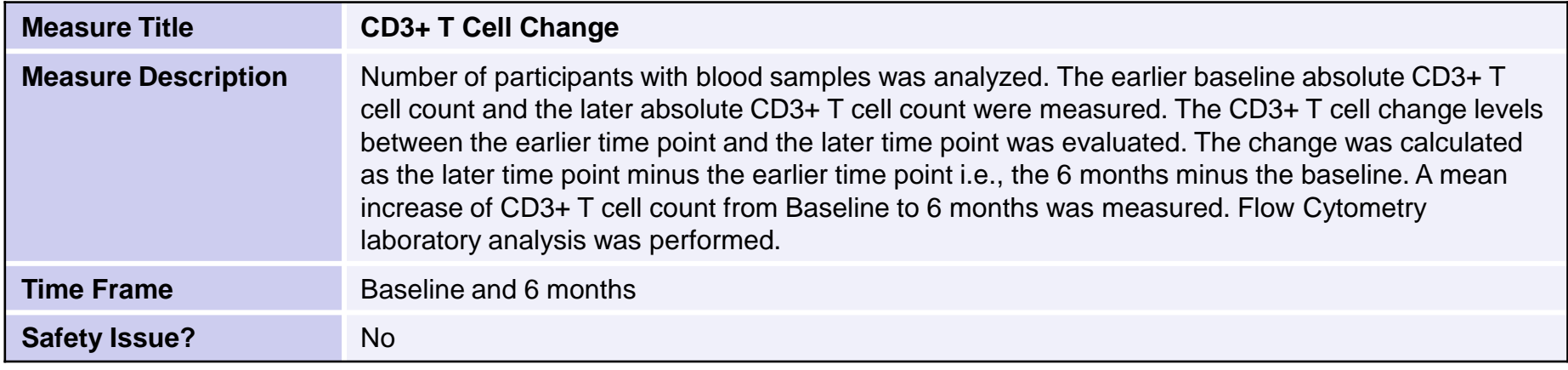

#### **Reporting Groups**

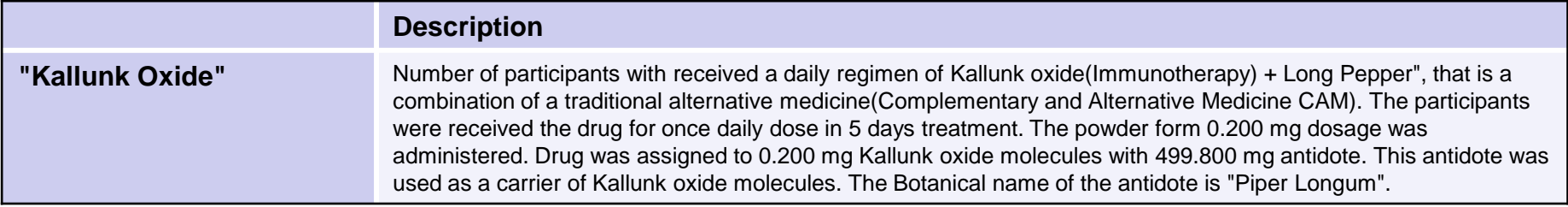

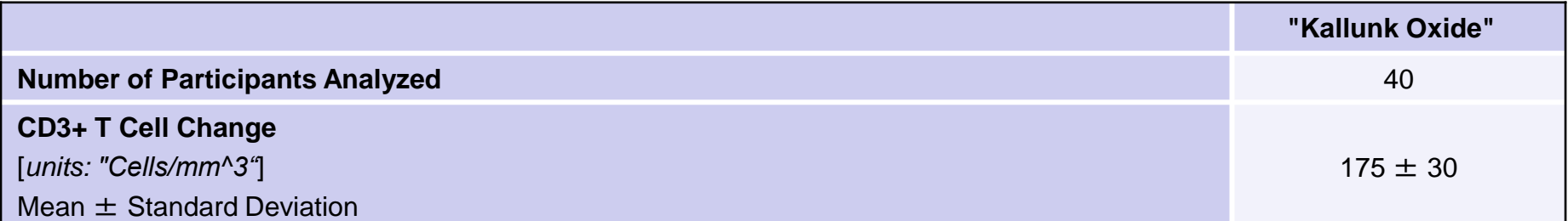

### **Example 7 Baseline Measure Before QA Review**

#### **Baseline Measures**

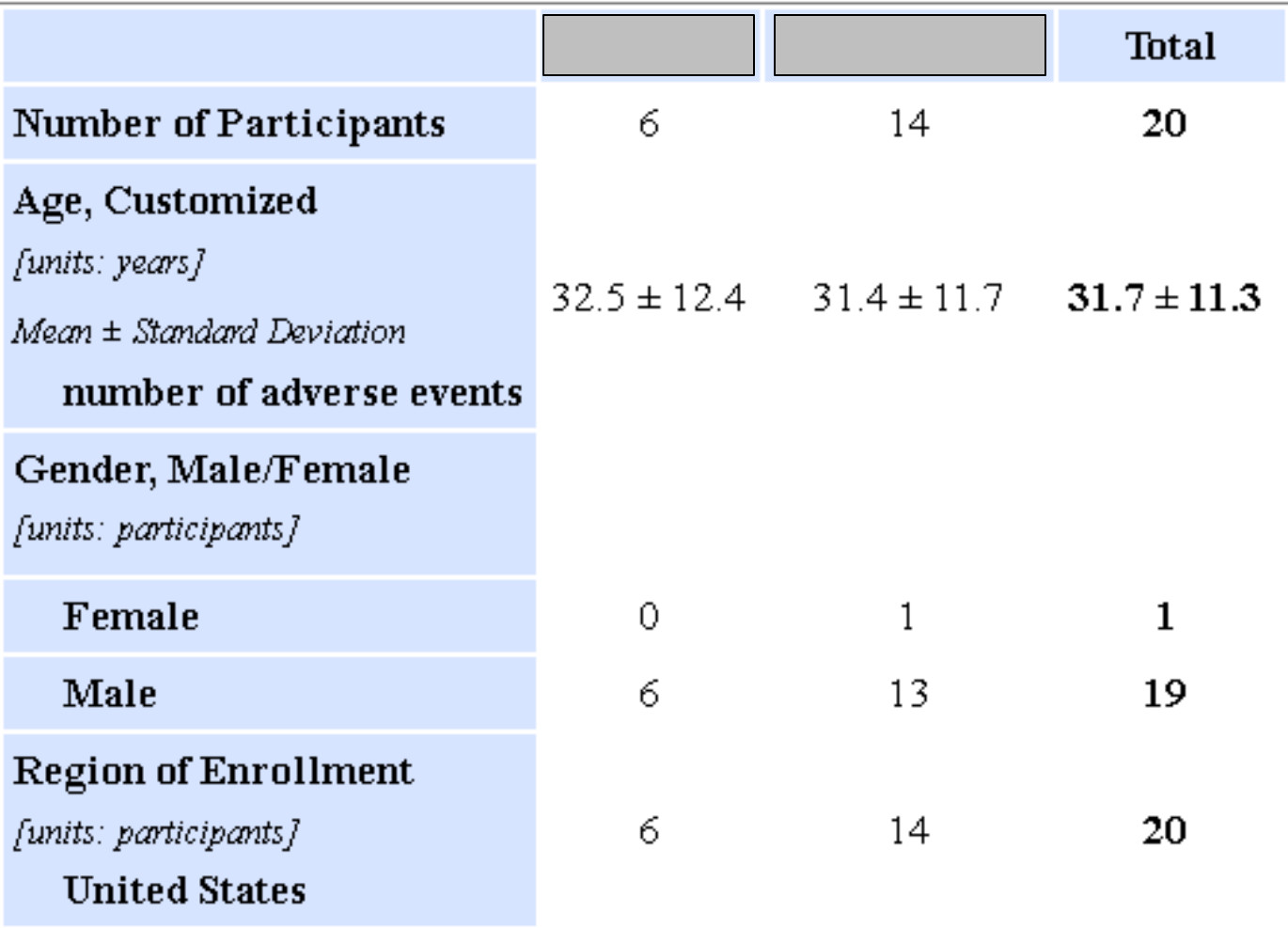

## **Where can I get information?**

# [www.clinicaltrials.gov](http://www.clinicaltrials.gov/)

• General info about Submitting studies: <http://clinicaltrials.gov/ct2/manage-recs>

## **Where do I send questions?**

# register@clinicaltrials.gov

## **Questions?**

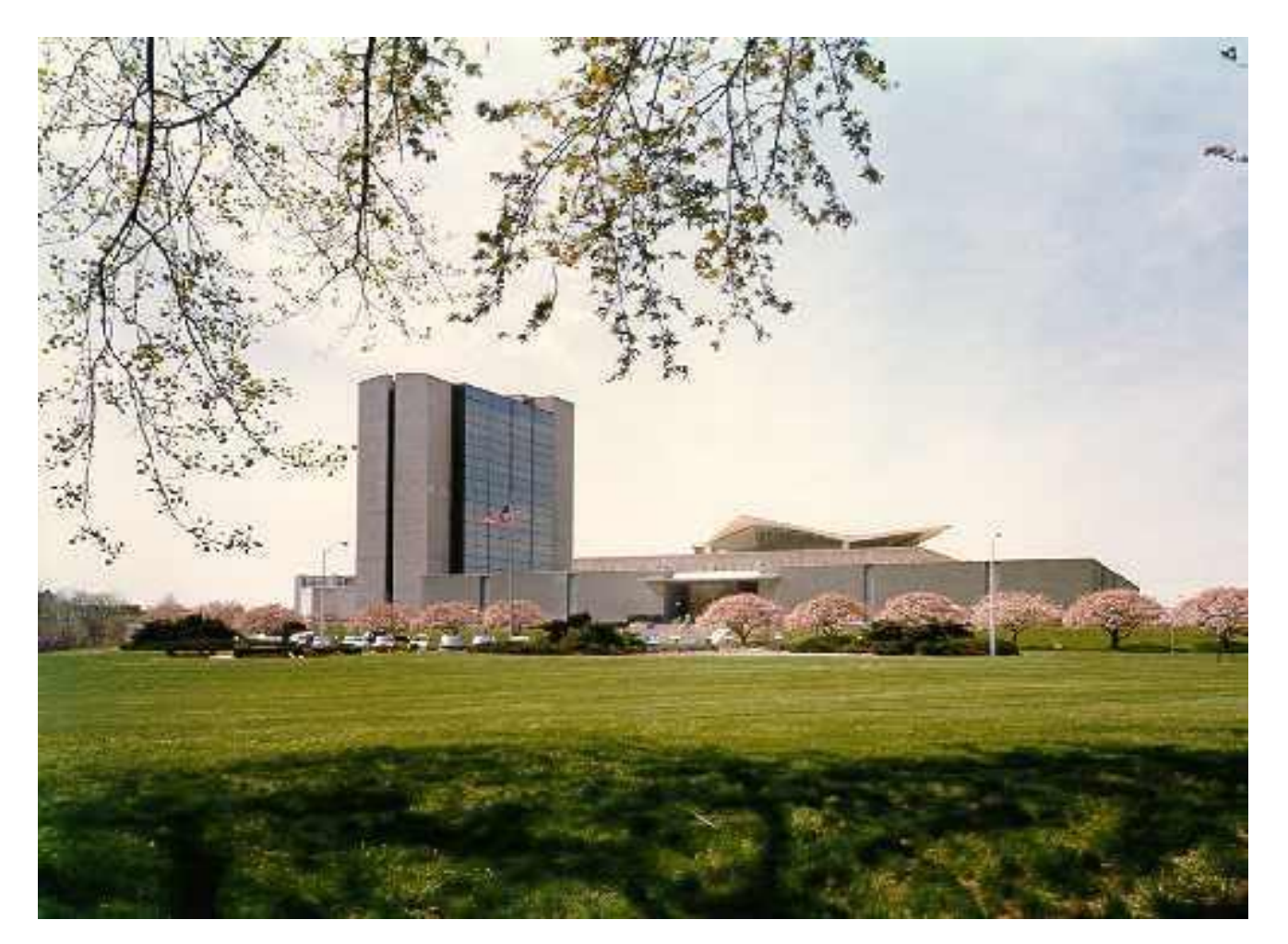

*National Library of Medicine & Lister Hill Center for Biomedical Communications Bethesda, MD*